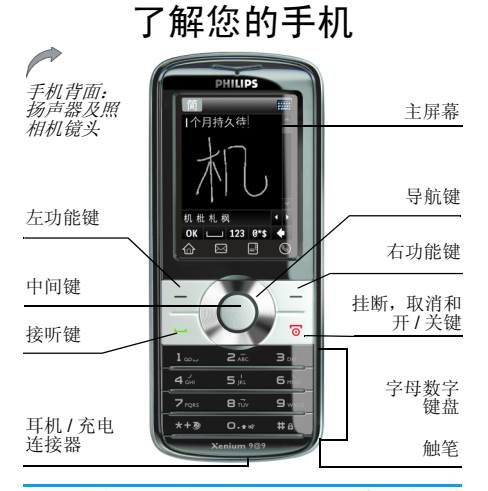

飞利浦将不断力争改善产品性能。本用户指南所描述的信息与规格如有更改,恕不另行通知。飞利浦力求确保该用户指南的信息均为准确,但不承担用户指南与产品之间存在任何错误、*到* GSM/ 遗漏或差异的责任。本手机须连接到*GPRS* 网络。

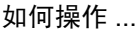

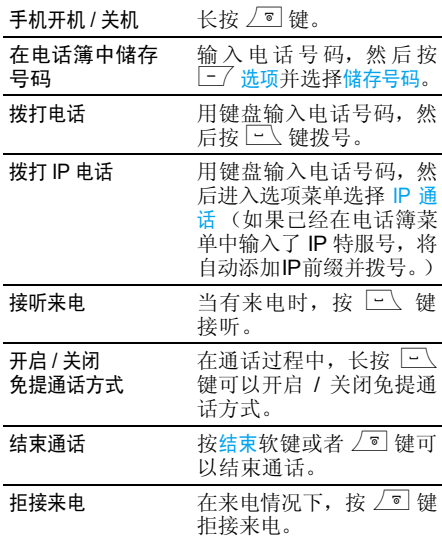

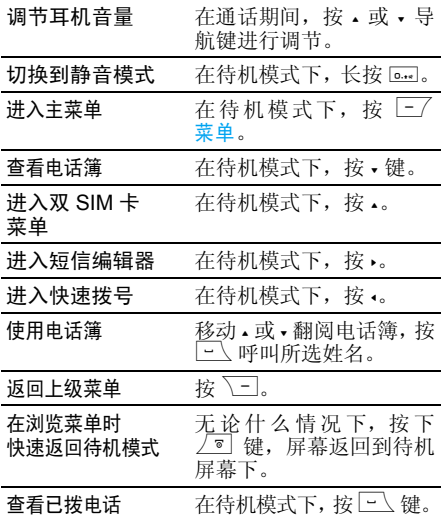

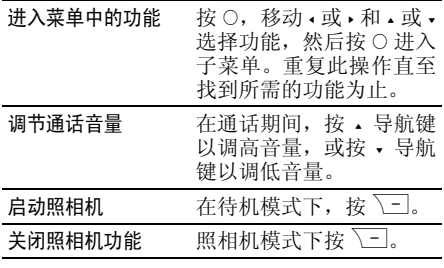

### 功能键

左、右功能键 $\boxed{-}$  和 $\boxed{-}$  位于键盘顶端,可让 您选取其上方屏幕上所显示的对应选项,包括 通话期间的选项。与功能键相关的功能随当前内容的不同而有所差异。

### 硬图标

在触摸屏底部有 4 个固定硬图标,即 (从左向 右):主菜单、短信发送、电话簿和拨号。这4个硬图标在待机模式下显示。通话期间,短 信发送和拨号图标仍可使用。

点击主菜单图标 进入主菜单。 点击短信发送图标 进入短消息编辑器。 点击电话簿图标 进入电话簿列表。点击拨号图标 3打开键盘,输入号码。

### 触摸式屏幕

#### 警告!本手机所附触笔是使用触摸式屏幕时唯一可用的工具。不要在屏幕上使用任何其它工具。

您的手机具备一个触摸式屏幕,为您提供更快 速,更直观的列表和菜单浏览方式。触摸式屏 幕是通过位于手机侧面的触笔操作的。一旦您 进入任何一个可用菜单,您便可以用触笔轻轻 地点一或两下屏幕上的可用区域 (如菜单集的 页眉、菜单项、列表、屏幕上的左 / 右软键区 域、选项菜单、屏幕上的功能键区域、文本输 入区域 / 选择区域、下拉组合框、选择框等等) 来进行相关操作。

在某些情况下,您将无法使用触摸式屏幕 (它无法替代按键进行操作)。

屏幕将出现一些可点选的列表和菜单。您可利 用触笔选择一个项目,上下移动,或同时选择多个项目等。

### 校准

在使用书写笔时建议执行屏幕校正以便获得最 佳的准确率。点击带有手写笔符号的中心,直至屏幕显示校准完成。

### 主菜单

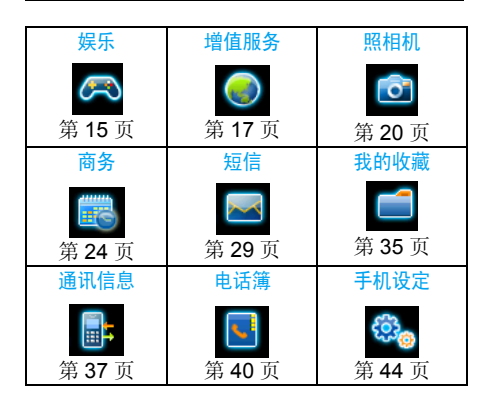

主菜单可让您访问表格中所列的手机的各种不同功能。上表概括了主菜单的结构。 在待机模式下,按 \_\_/ 进入主菜单,然后使用导 航键 (其方向符号以 , , , ,或 , 显示在本指 南中)浏览图标与列表。在列表中,按 $\square$ 生 入与选定项目相关的选项,按 │ <mark>□ 返回</mark>上一级 菜单。

# 目录

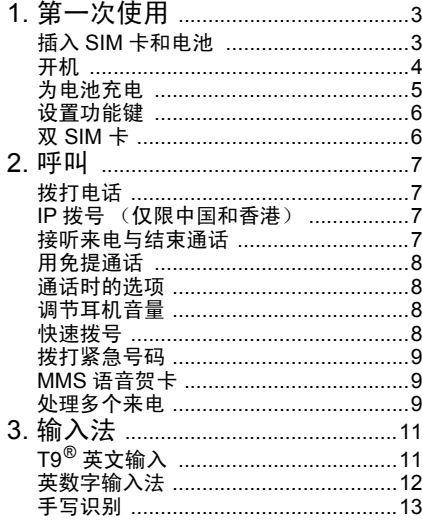

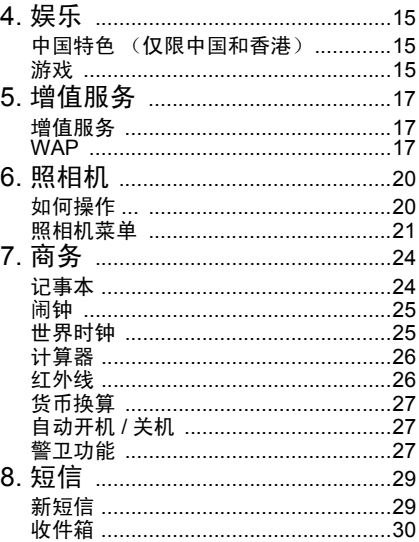

 $\overline{1}$ 

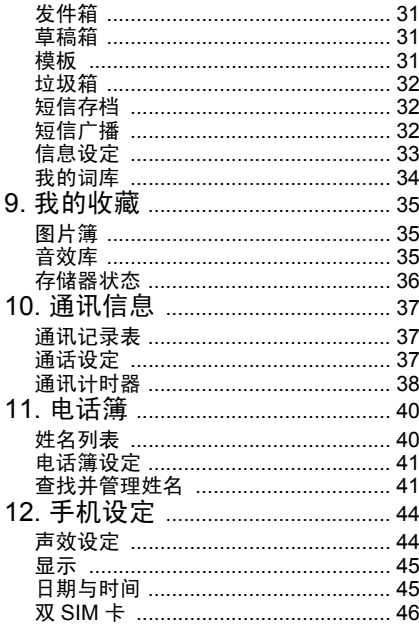

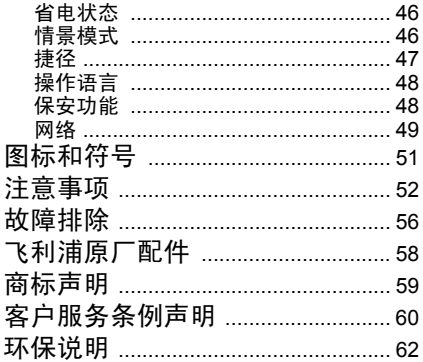

1 • 第一次使用

<span id="page-6-0"></span>祝贺您购买本款手机并欢迎您使用飞利浦的产品!

 为了充分享受飞利浦公司提供的各种支持,请在www.philips.com/welcome 上注册您的手机。

在使用前,请先阅读"注意事项"中的安全指导

要使用手机,您必须插入一张 GSM 运营商或零 售商提供的有效 SIM 卡。 SIM 卡包含有您的订 购信息、您的电话号码以及一个可以储存电话 号码与消息的内存。(更多信息请参见 "[电话](#page-43-0)簿["第](#page-43-0) 40 页)。

### <span id="page-6-1"></span>插入 SIM 卡和电池

按照以下顺序插入您的新 SIM 卡。切记在卸下 后盖前应先关闭您的手机。

#### 卸下手机后盖

插入 SIM 卡之前,您必须先卸下手机后盖,按 着后盖,然后向上滑如下图所示。

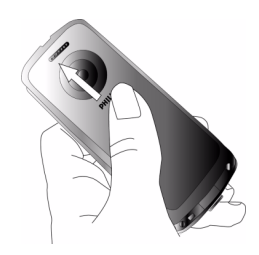

#### 卸下电池

 卸下电池时,先用手指把电池从左上方掀起,然 后将其从电池槽中卸下。

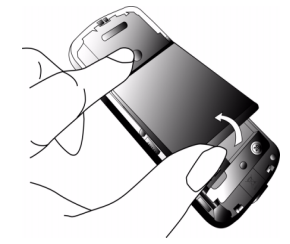

开机时不要取出电池,因为这可能导致所有个 人设置丢失。如果取出电池,日期与时间的设定将被存储约 2 分钟。 如此, 再次安装电池后, 您 需要重新设定这些信息。

#### 安装 *SIM* 卡

把 SIM 卡插入两个 SIM 卡槽中的其中一个(如果 你只有一张 SIM 卡,请把 SIM 卡放入 SIM1 卡 槽)。确保缺角对准正确位置并且金属触点向下。

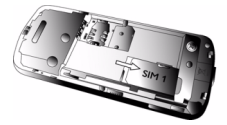

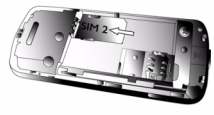

#### 装回电池

将电池的金属触点朝下并插入电池槽中直至固定为止然后按下电池将电池卡住。

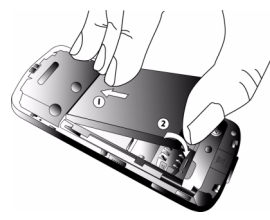

#### 装回手机后盖

将后盖对准槽口并滑回原处,直至卡定到位。

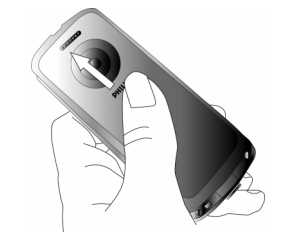

在使用手机前,请揭下屏幕以及照相机镜头上的保护膜。

### <span id="page-7-0"></span>开机

要开机,请长按 ∠® 键。 您可能需要输入 PIN 码。PIN 码是一组 4 - 8 位的 SIM 卡密码。PIN 码为预先设置,并由您的网络运营商或经销商提供。有关更多的 PIN 码信息请参见["保安](#page-51-2)功能" 第 48 [页](#page-51-2)。

如果连续 *3* 次输入错误的 *PIN* 码, *SIM* 卡将被锁 上。要解锁,您必须向网络运营商索取 *PUK* 码。

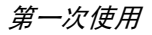

当您首次开启您装有新 SIM 卡的手机时,您将 被询问以下:

日期设定设置当前日期。

时间设定设置当前时间。

*参见"手机设定"第 45 页,了解这两种设置的* 详细信息。

### <span id="page-8-0"></span>为电池充电

手机由充电式电池提供能源。新电池已部分充 电,当电池电量不足时,会发出警告声提醒您。(您必须先将低电量提示功能设为<del>开</del>,请参见 "[提示音](#page-47-3)"第44页)

将电池与电池盖归位后即可为手机充电。拨下 附在充电接口上的保护胶盖,按下图所示插入 连接器,然后将连接器的另一端插入交流电源插座。

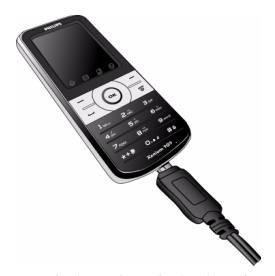

电池图标显示充电状态。充电过程中,充电指示 条将不断变化;一般情况下,手机完全充电至少 需要 4 小时左右 \*。当所有的滚动条都稳定时, 电池即被完全充满,之后您可以断开充电器。视 网络和使用情况而定,充足电量后最长通话时间 可达 8 小时 \*,最长待机时间可达 30 天 \*。 电池完全充电后,将充电器继续连接在手机上 不会损害电池。关闭充电器的唯一方法是将它 从电源上拔下,请选择一个容易接近的交流电源插座。

*\** 此数据是在使用首次完全充电的电池时,由实 验室测得,有可能因网络状况或用户设定,使用方式等使用情况的变化而不同。

如果您几天不用手机,我们建议您取下电池。

在充电时,您仍可以使用手机 (注意,插入充 电器后,震动器将关闭。如果电池完全没电,则电池图标要在充电一段时间之后才会出现。

### <span id="page-9-0"></span>设置功能键

您可以对数字按键进行配置,之后您只需长按 该数字键,即可访问您常用的功能。许多功能键 已被预先配置了快捷操作。更多信息请参见["热](#page-50-1)键["第](#page-50-1) 47 页。

### <span id="page-9-1"></span>双 SIM 卡

9@9v 手机中的双 SIM 卡功能允许您在一部手 机中安装两张不同的 SIM 卡。您可以在两个号码(或网络)中切换。更多信息请参考"双 SIM 卡"第 31 页。

2 • 呼叫

### <span id="page-10-1"></span><span id="page-10-0"></span>拨打电话

#### 待机屏幕下

- 1. 在待机模式下,用键盘输入电话号码。要纠正错误,请按  $\overline{\smash{\mathsf{Y}}\!\!-\!\!}$ 。
- 2. 按(拨号。
- 按 $\sqrt{s}$ 或 $\sqrt{-1}$ 挂断。 3.

要拨打国际电话, 请长按 □ 以输入 "+"符号, 作为国际前缀。

### 使用电话簿

- 1. 在待机模式下按 -。
- 2. 在列表中选择一位联系人并按[二]: 拨打所 选的号码。如果您正使用手机电话簿,并且 所选的联系人拥有超过一个号码,手机会自 动选择被设置为默认的号码。要选择其它号码时, 按 · 或 · (更多信息请参见"[电话](#page-43-0) 簿["第](#page-43-0) 40 页)。
- 3. 按 ∠◎ 或 \–┐挂断以结束电话。

### <span id="page-10-2"></span>IP 拨号 (仅限中国和香港)

您可以选择 IP 拨号。当您选择 IP 拨号选项,手 机会自动在电话号码前添加您预设的 IP 特服号 码,然后进行 IP 拨号。 您也可以长按 二 启动 IP 拨号。

### <span id="page-10-3"></span>接听来电与结束通话

当接到来电时,如果呼叫方选择了显示其 ID,手 机会显示呼叫方的号码。如果该号码已储存在电话簿中,则显示相应的姓名,而不是号码。

- •接听来电:请按[三]或在选项中选择接听方式。
- •拒接[来电](#page-41-1):请按 ∠◙。如果启动了"来电转 [移](#page-41-1)"(参见[第](#page-41-1) 38 页), 则来电会被转到另一个电话号码或语音信箱。
- •挂断电话:按∠®挂断电话。

在静音模式下,手机不会发出响铃 (参见[第](#page-47-4) *44*[页](#page-47-4))。

如果选择了任意键接听,您可以按任意键 ( 键除外)来接听来电 (参见[第](#page-40-4)37页)。  $($   $/$   $\circ$ 

### <span id="page-11-0"></span>用免提通话

为了您的舒适和安全起见,使用免提通话时应让手机远离耳朵,特别是提高音量时。

- 1. 在待机模式下,使用键盘输入电话号码或在电话簿中选择一位联系人。
- 2. 按  $\square$  拨打电话并可以在是否使用免提模 式间切换。

### <span id="page-11-1"></span>通话时的选项

在通话期间,按L选项以进入以下选项。

### 启动免提

该选项可让您使用手机的免提通话功能。

### 静音/恢复声音

可让您将话筒静音,使通话对方无法听到您的声音。之后您可以恢复话筒声音。

#### 笔记本

可让您临时记下一个号码,待通话结束后,可进行保存、拨号或发送短信给此号码。

#### 通话时的其它选项

正在进行通话时,可按 \_\_*\_* 选项进行以下操作: 进入查看电话簿或通讯记录表进行查询,选择挂断 以结束电话,修改均衡器设置,发送或阅读短信, 或查询和管理<mark>记事本</mark>中的事件。

### <span id="page-11-2"></span>调节耳机音量

<span id="page-11-4"></span>在通话期间,按 • / • 以提高或降低音量。

### <span id="page-11-3"></span>快速拨号

您的飞利浦手机现已备有快速拨号功能。此功 能可让您设置 4 个优先或经 常拨打的号码。您无需进入电话簿列表便可通过选择屏幕上对应 电话号码的图标或图片以拨打该号码。

### 设置快速拨号联系人

- 1. 从主菜单选择<mark>设定 > 捷径</mark>,然后进入快速拨 号菜单。
- 2.按名,然后从图片簿中选择一个图片。按同样 └─⁄ 设定并在联系人列表中选择一个姓 方式对每个缩略图进行操作。

### 呼叫快速拨号联系人

要进行呼叫时,在待机模式下按 <sup>&</sup>lt;,然后选择相 应的缩略图并按 $\boxed{-}$ 。

要重新配置缩略图时,选定该缩略图并按 选项 <sup>&</sup>gt; 更改其对应的联系人 与 / 或图 片。

### <span id="page-12-0"></span>拨打紧急号码

- 您可以随时拨打紧急号码,无论手机是否已经在网络上登记。
- 1. 在待机模式下,输入紧急通话号码 (呼叫方所在国家的具体号码)。
- 2. 按 $\square$ 。

*注意紧急通话不会保存在通话记录中。* 

3. 或者,在开机并输入 PIN 码之后,按 SOS 进入紧急通话屏幕。如果没有 SIM卡,  $\sqrt{-}$ 按 √ SOS也可以进入紧急通话屏幕并显示 通话号码。然后按[三] 拨打,直接进行紧急 通话,屏幕上会显示拨号动画。

### <span id="page-12-1"></span>MMS 语音贺卡

本功能可让您通过 MMS 发送图 片。该图片可以是您从图片簿中选出的图片,也可以是您刚用照 相机拍摄的照片。

- . 拍摄照片,然后按菜单,或从图片簿中选择 1.一张照片,然后按 \_\_/ 选项。 您可重新命名 照片。在两种情况下,选择发送 ... > 彩信。
- 2. 按 / •添加声音、编写内容、选择另一个图 片或进入选项菜单。
- 3. 按发送,然后在列表中选择一位联系人。按 选择以发送彩信(有关更多信息请参见["新](#page-32-3) 彩信["第](#page-32-3) 29 页)。

### <span id="page-12-2"></span>处理多个来电

能够一次处理两个或两个以上的来电并召开电 话会议。本功能取决于运营商和 / 或您所 申请的服务。

#### <span id="page-12-3"></span>拨打第二通电话

在通话时,或当有一个保持通话时,您仍可拨打 第<sup>二</sup>通电话。在通话时,拨打一个号码 (或在 电话簿中选择一位联系人)并按 (。第一通电 话将被保持 (当 第二通电话接通以后第一通电 话号码显示在屏幕底部)并开始拨打第二通电话。然后按<sup>[-\_\_]</sup> 选项访问以下选项:

- ï 切换通话,在两通电话之间切换。
- ï 转移以连接两通电话。在完成转移后,您的连接即会被中断。
- 会议将通话者加入一个会议通话中。

#### 接听第二通来电

您可以在通话时接听另一通来电。当您接到第 二通来电时,您的手机会发出一次警示哔声,同时在屏幕上显示<del>来</del>电等待。然后您可以:

- 按 $\boxed{-}$ └─┘ 接听第二通来电 (第一通来电将 被保持)。
- 按 $\sqrt[3]{\varepsilon}$ ∠◙ 拒接第二通来电。

按 一/ 选项进入选项列表。您可以选择挂断 以结束当前通话并接听来电。

要接听第二通来电,您必须已关闭来电转移(参见[第](#page-41-1) *38* 页)并启动来电等待 (参见[第](#page-40-5) *37* 页)。

### 接听第三通来电

#### 取决于您所申请的服务。

在通话中,并且已有一个通话被保持,您仍可以接听第三通来电,您必须先 结束其中一个通话或将来电者引入会议通话中。

按 $\sqrt[3]{\varepsilon}$ ∠◙ 拒接第三通来电。

按 一/ 选项进入选项列表。您可以选择接受以 接听来电,或挂断以结束当前通话 并接听来电。

该服务仅限于两个当前通话 (一方正在通话并且另一方正在保持中)。

### 会议通话

取决于您所申请的服务。

您可连续拨打电话或通过多方通话模式建立会议通话。在同一时间最多允许五名会议成员。

- 1. 与会议中的第一个号码建立一般通话,然后 建立第<sup>二</sup>个通话 (参见以上的 "[拨打](#page-12-3) 第二[通电话](#page-12-3)")。
- 按选项并选择会议。重复以上步骤直到接通 2.五名成员。
- 3. 选择撤销成员可让您切断成员与会议通话的 连接,或选择私人通话以便与该成员进行单 独通话 (其它成员将被保持)。
- 4. 按 ∠© 以终止会议通话。 如果在会议通话期间有来电,同时会议成员不 到五人,您可以接听来电并将此来电方加入会议 通话 (若已有五名成员在线上,您可以接听此新来电,但是不能将它加入会议中)。

3·输入法

<span id="page-14-0"></span>您的手机支持几种文本编辑模式,包括手写输 入法、拼音输入法、笔画输入法、英文输入法、数字输入法和符号输入法。

您可在手写识别模式、屏幕键盘输入模式和键 盘输入模式之间切换。点击 进入手写识别模 式。点击 进入屏幕键盘输入模式。点击 进入键盘输入模式。

### <span id="page-14-2"></span><span id="page-14-1"></span>T9 $^{\circledR}$  英文输入

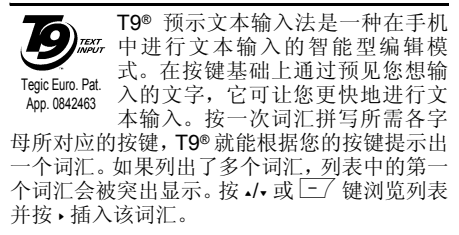

#### 如何使用?

 $\overline{a}$ 

 $\boxed{\texttt{m}$ 

各个按键所代表的字母及符号如下:

- 22 至 9-11 可输入字母。
- \_\_⁄ 或<br>-/• <u>-</u>/ 或 浏览下一个候选单词。<br>▼
- 17] 或 或, 插入选定的词汇后插入空格。
- □□□□□□ 短按可后退一格,长按可删除全部 文字。
- $0.18$ □…◎ 切换大小写。
- ■■ 长按选择文本输入语言, 短按开启 数字输入模式。
- $x + y$ <u>\*\*</u>■ 长按从T9®模式切换至基本文本输入 模式。短按查看标点与符号表。

#### 实例:如何输入单词 *"Home"*

- 1. 按 [44][64][52],屏幕显示列表中第一个单 词:Good。
- 2. 按 或 □ 滚动并选择 Home。
- 3. 按 ▶ 确认 Home。

### 输入法选择

。<br>您可以在编写消息时切换输入模式。按 □ 确 认,然后从选项列表中选择输入语言。可用的输入模式将随您购买手机的地点而定。

### <span id="page-15-0"></span>英数字输入法

如果您想访问英数字输入法, 长按 {{{} 键并选择 "Abc"英数字输入法。该输入法需要每个键按多次到达所需字符: 字母 "h"位于 14 键的第 二个字符,所以您必须按两次 [4] 键输入 "h"。 使用该模式需要您按与字母次序相等次数的按键。短按 ∑□ 清除上一次输入,长按则清除全 部文本。

#### 实例:如何输入单词 *"Home"*

要在英数字输入模式下输入单词 "home" 您必须  $\hat{\mathfrak{m}}$   $\lambda$  (a., ),  $\overline{44}$  (GHI)  $\overline{64}$ ,  $\overline{64}$ ,  $\overline{64}$ ,  $\overline{64}$  (MNO),  $\overline{64}$ (MNO), , (DEF)。按 □ 确认确认编辑 完成,然后进入下一步。

每个按键所对应的字母,数字和符号如下:

标志

长按

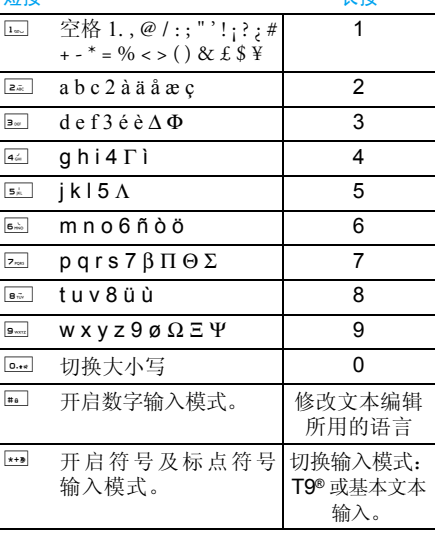

<span id="page-16-0"></span>手写识别

在手写识别模式下,您可以使用手写识别输入汉字、英文单词、数字和符号 (标点符号)。

- 1. 点击屏幕键盘上的 <mark>⊠</mark> 硬图标。
- 2. 点击右上角触摸屏上的 & 图标进入手写识 别模式。
- 3. 使用触笔输入文本。系统可以自动识别手写 内容,并在输入区显示识别的结果,以及建议的候选字符。
- 4. 如果识别结果不是您想要的字符,请从候选字符中选择并点击使其替换输入区的字符。
- 5. 您可以按图删除文本区光标左侧的字符或 符号。长按【将删除文本区光标左侧的所 有内容。
- 6. 点击 123<sup>@</sup> 进入符号及数字输入模式。
- 7. 写完后,按 \_\_/ 确认进入下列选项:
- ï 单发:选择信息接收人然后发送信息。
- ï 群发:选择多个接收人然后发送信息。
- ï 附加声音 :将声音文件插入文本。
- 附加图标 : 将图片文件插入文本。
- 存为草稿: 将文本存为草稿。
- 高 输入语言: 在编辑文本时切换语言。 下列实例描述中文字 符、英文单词、符号和数字的手写识别过程。

#### 输入中文字符

- 1. 在触摸屏上使用触笔书写中文字符。
- 2. 在输入区将出现识别结果。
- 3. 要查看更多的汉字,按■或■屏幕图标。从<br> 输入行选择一个候选字符,点击替代输入区 的字符。

### 输入英文字母

- 1. 使用触笔在触摸屏上书写英文字母。系统可以区分大小写。书写前不需要转换大小写。
- 2. 在输入区将出现识别结果。
- . 要查看其他英文字母, 按■或 ■屏幕图标。 3. 从输入行选择一个候选字符,点击替代输入区的字符。

#### 输入符号与数字

- 1. 按 进入符 号 与 数 字 输 入 模 式。按 返回信息。
- 2. 使用触笔点击触摸屏上的符号或数字。
- 3. 在输入区将出现识别结果。

#### 输入空格

点击█■在光标后输入空格。

#### 英文模拟键盘输入

您可以通过该输入方式输入 26 个英文字母、10 个数字以及一些常用的符号。点击屏幕上的数字或字母,编辑器中将直接显示您点击的内容。

输入法 *13*

在英文输入模式下,您可以点击屏幕中的■或 在大写字母和小写字母之间切换。

*屏幕键盘输入模式具有* 3 *个标签,您可以输入* 汉字、英文字符和符号与数字。输入英文字符、 汉字、符号、空格和换行回车的方法与手写识别 模式下的方法完全一致。更多信息请参考 "[手](#page-16-0)[写识别](#page-16-0)"第 *13* 页。

### 屏幕拼音键盘 (用于简体中文)

您可以在该屏幕上直接点击字母来组合成拼 音,屏幕上将显示与该拼音组合对应的候选字。 当候选字符无法在同一行内显示时,您可以使用■ 和■ 屏幕图标导航候选字母列表。 点击 和■可滚动上下页。如果想要输入的字符出 现在候选列表,则用触笔直接点击该字符以将其显示在编辑器中。

### 符号与数字屏幕键盘输入

您可以点击模拟键盘上所显示的符号或数字键,将它们输入到编辑框中,并显示在屏幕上。

<span id="page-18-0"></span>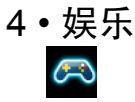

### <span id="page-18-2"></span><span id="page-18-1"></span>中国特色 (仅限中国和香港)

中国特色包含以下三菜单:星座运势,农历,中国节日。

### 星座运势

本菜单可让您显示任何选定日期的星座运势。查 看您的星座运势时,您必须首先输入星座或出生日期。如果您知道您的星座,可以从选择星座菜 单中选择它,否则可以选择<mark>设定生日,</mark>按 O 并输 入您的出生日期。按 O 显示相应的星座。 在星相预测菜单中,您可选择今天或其它日期, 查 看指定日期的运势 (在后一 种情况下,请先输入相应的日期,再按O)。

此功能仅供娱乐参考,不可作为实际应用。

### 农历

本菜单通过对输入的阳历日期的转换,得到该阳历日期相对应的中国农历。

要求日期与时间信息的功能 (例如,记事本记事)仅依据阳历日期。

按 ○ 进入日期编辑窗口。如果需要,按相应键 更改日期,然后按 O 转换到农历模式。

#### 待机时显示农历

您可以在待机屏幕上显示农历模式。按 <sup>+</sup> 或 - 将 该选项设为使用或不使用。

### 中国节日

本菜单将告知您在所选日期之后的下一个主要节日。选择从今天起,或选择从自选日期起并输入 要在哪一天知道之后将有什么中国节日。两种情况下,均需按 ○ 显示未来的六个节日。

### <span id="page-18-3"></span>游戏

这项菜单提供手机的预置游戏。在待机模式下按 □ 人进入主菜单,并选择<mark>娱乐 > 游戏</mark>。

#### 拆墙游戏

此游戏的目标是用球打掉砖块。打掉所有砖块后, 就可进入下一关。

使用的按键如下:

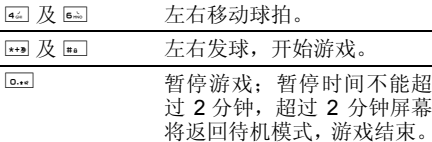

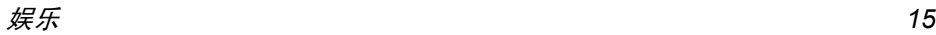

### 贪食蛇

 在此游戏中,您必须使用导航建移动一条蛇, 并使它吃到蛋。蛇吃的蛋越多,它就长得越长, 而得分就越多。如果蛇碰到自己的身体或游戏 区边缘,游戏便会结束。 使用下列键盘进行游戏:

<span id="page-19-0"></span>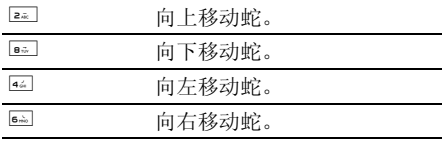

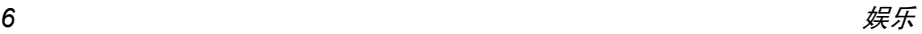

<span id="page-20-1"></span><span id="page-20-0"></span>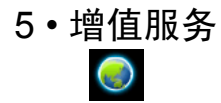

本菜单包含有您的运营商所提供的服务与功 能。因此,取决于您所申请的服务,下述菜单可 能有所不同或者不可用,请联系您的网络运营商了解更多详情。

所提供的服务可能涉及拨打一通电话或发送一条短信,因此您可能需要付费。

### <span id="page-20-2"></span>增值服务

本菜单选项被用于运营商特定服务。请联系您的运营商了解有关这些选项的详情。

### <span id="page-20-3"></span>WAP

此功能可让您获得新闻、体育和天气等网络提供的服务和信息。

如果您的手机已经预先配置,您无需进行本节所描述的设定参数的更改。

要启动WAP 连接,请选择增值服务 > WAP > 主页。

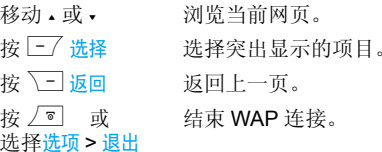

手机将根据您在**手机设定 > 网络**菜单中的定义连 接网络 (参见第49[页](#page-52-1))。出现连接错误时,屏 ……<br>幕会显示"转至菜单":按 \_\_\_\_或 \_\_\_/ 选项进 入 WAP 选项 (请参见[第](#page-22-0) 19 页)。

### 主页

启动WAP 连接后所出现的首个WAP 网站。主 页已经预先配置,并直接连接至运营商的 WAP 主页。要更换当前主页, 请参见"[选项](#page-22-0)" 第 19 [页](#page-22-0)。

#### <span id="page-20-4"></span>收藏夹

本菜单可让您储存您经常访问的 WAP 网址, 并 快速访问列表中的这些网址。

浏览 WAP 网页时按 \_\_/ 选项,然后选择收藏夹 > 添加书签: 标题和网址将自动被正在浏览的网 页信息所填充。

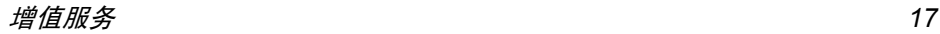

选择添加书签,开始输入新标题,将自动显示 编辑屏幕。按 \_\_/ 确认, 并使用同样的方法输 入 WAP 地址。

管理书签可让您<del>删除</del>或编辑已存书签。

#### 输入地址

本菜单可让您输入 WAP 网址,并在选择该网址 后就可以直接连接(这是一种无须将 WAP 网址 保存为书签就可以快速进入的方法)。

 输入到本菜单并至少连接一次的所有网址将显示在网址列表中。选择一个项目并按 二/ 重新 连接相关网页,无须再次输入完整网址。

### 设定

为了访问WAP网站,您必须首先配置WAP连接。选择配置文件

 本菜单可让您选择一个可用的配置文件,并为它们定制连接设定。

以下所有连接设定将适用于已选的配置文件。

#### 连接

- ï 编辑主页可更改主页标题和网址。开始输入新标题,将自动显示编辑屏幕。
- 选择连接可让您选择已在网络 > 上网设置定制 的数据模式 (参见[第](#page-52-1) 49 页)。
- ·选择网络可让您在启动连接时选择已选配置文 件使用的网络类型。(参见[第](#page-52-1) 49 页)。
- 代理服务器端口可让您在使 用已选配置文件启动 WAP 连接时, 指定一个 网关地址和端口号码。
- ï 安全显示已装安全认证列表,数据信息或当前认证。

#### 浏览器选项

可让您启动或关闭下载 WAP 网页上的图像。

选择不使用将加快网页浏览时的总体下载速度。

#### 重命名配置文件

 重命名当前已选的配置文件 (输入新名称,将 自动显示编辑屏幕)。

#### 缓存

可让您清空手机缓存中已浏览WAP网页的资料。

#### *Push* 收件箱

本菜单可让您自动阅读和管理通过网络和/或运营商发送给您的消息。

在某些情况下,屏幕将显示红色的"*@*"标记, 告知您已收到 *push* 消息。之后您可以到 *Push* 收件箱中读取该消息。按 L读取或按 R返 回待机模式。

Push 消息包括快速访问相应 WAP 服务的 URL 链接: 单击 WAP Push 消息能够连接至 WAP 站 点,进行浏览或将多媒体文件下载至您的手机。

如果您的 *push* 收件箱已满,会显示提示要求 您删除某些消息。在这种情况下,您必须选择 WAP *>* Push 收件箱并删除其中的某些消息,才能接收其它消息。

### <span id="page-22-0"></span>选项

浏览 WAP 网页时,按 \_\_/ 选项可以进入以下 选项:

- 主页进入 WAP 网站的主页。
- 返回返回先前浏览页。
- 前进进入下一浏览页。

刷新重新载入当前浏览页。

收藏夹参见[第](#page-20-4) 17 页的相关说明。

输入地址用于输入网址并连接。

- 另存为主页 将当前浏览的 WAP 网页保存为 默认主页。
- 另存为… 将网页上显示的图像保存下来, 并将其储存到图片簿中。
- 退出结束 WAP 连接。
- 设定进入设定选项。

Push 收件箱 )进入 **Push** 收件箱。

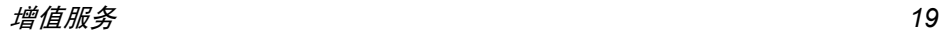

<span id="page-23-0"></span>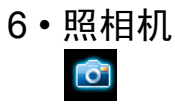

<span id="page-23-1"></span>您的 Xenium 9@9v 手机拥有一个内置数字相 机。您可以拍摄照片,并将其存储在您的手机中 或通过红外线将其传送至 PC 机、设为墙纸或通 过彩信发送给您的朋友。本章就如何使用照相机进行了详细描述。

### <span id="page-23-2"></span>如何操作 ...

本部分描述如何进行最常用的照相机操作。

### 开启照相机

只需按 ∑□ 照相机即可启动照相机模式 :照相 机程序将自动开启。

*闲置一段时间后,照相机会自动退出。* 

当照相机开启时,会显示预览屏幕且镜头会自动调焦。

下表详细列出了照相机模式下的各种按键操作。

- $\cdot$  + • 有拉近目标 / 远离目标。
- $\ddot{\phantom{a}}$ ▶ する うちゃく 増加 / 降低亮度。

四或回 退出照相机模式并返回主屏幕。  $\boxed{0.18}$ ••• 万启 / 关闭自拍。

 $x + y$ \*\*\* 开启 / 关闭连拍模式。

 $\boxed{-}$ 目 访问选项菜单。

**▽ 図** 返回先前屏幕。

### 拍一张照片

- 1.. 框定您要拍摄的对象并按 ○ 或触摸屏上的 进行拍摄。
- 一旦拍摄完毕,即会显示视图屏幕。按 2.不保存照片或按 ��� 进入以下选项 (详见 以下的 "[照相机菜单](#page-24-0)")。

如果在该视图屏幕退出之前未进行任何操作,照片会被自动保存。

照片以拍摄日期进行命名,如 "0410\_154157.jpg" ……<br>表示照片是在4月10日15 时41 分57 秒时拍摄的。 手机可储存的照片数量取决于您所配置的设定: 分辨率越高,照片尺寸就越大。如果没有足够 内存储存已拍照片,将出现提示。在此情况下, 您必须在储存新照片之前删除一些旧数据。

### 使用自拍模式

- 1. 在照相机模式下,按 0.
- . 调整您要拍摄的目标并按 <mark>窗</mark>开始10秒倒计 2.时 (该秒数无法进行修改)。

按 停止计时并返回预览模式。

3. 在拍照前 3 秒钟发出提示音,然后拍摄时再 次发出快门音。

### <span id="page-24-0"></span>照相机菜单

本部分将详细描述照相机菜单选项。

### 照片分辨率

使用本菜单选项来选择所拍照片的尺寸。其选项包括:

- $\cdot$  VGA (640 x 480)
- 中 (320 x 240)
- ï 屏幕尺寸 墙纸 (128 x 160) 注意:分辨率越高,照片尺寸越大。

### <span id="page-24-1"></span>照片质量

本菜单可让您调整利用相机所拍照片的质量:低、中、高。

 质量越高,所拍摄的图像文件越小。因此可让您在手机中存储更多的照片。

### 我的照片

设为墙纸

更改图片

属性

旋转

更改名称

当您拍摄照片并将其保存后,该文件会被存储在我的照片文件夹中。当您打开该菜单时,您的 照片会以缩略图形式进行显示。使用上下导航键在列表中移动。

查看全屏图像时,按 ○。使用上下导航键在图像 列表中移动。按 $\overline{C}$ 选项可访问以下功能:

发送使用本菜单向其它的设备传送 图像。其选项包括 : MMS 和红 外线。

> 将所选的照片作为手机背景屏 幕上显示的图像。

 该选项可开启图像编辑程序 (见 "图片簿["第](#page-38-4)35页)。

 选择该选项可显示所选图像的 如下属性:名称、尺寸 (Kb)、分 辨率、格式。

 该选项可让您旋转图像,其选 项包括:旋转 +270 度、旋转 +90 度、旋转 +180 度。

所作的改变会自动套用。

 使用该选项对一个图像文件重 新命名。

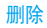

使用该选项删除在我的照片文件 夹中所选定的文件。当出现您确实要删除吗?的提示时,按 $\square$ <mark>是删除所选定的文件或 √ □ 否</mark>返 回先前屏幕。

删除全部 使用该选项删除我的照片文件 夹中的所有文件。

### 模式

色彩模式

 本色彩模式功能可让您对您的图像使用多种不同的视觉效果。其选项包括:

• 无

• 黑白

#### • 棕色

#### • 库片效果

#### 夜景模式

 开启本功能时,您可以在光线较弱的条件下拍摄照片。

#### 自拍模式

 本功能可让您拍摄延时照片,以便您能够进行自拍。使用自拍模式时,在菜单中选择使用,返回 取景器模式,框定您的目标,然后按 O。

#### 连续拍摄

 开启本菜单选项时,您可以通过一次按键,即可连续拍摄 4 张照片。注意在使用连续拍摄模式 时,分辨率必须被设置为屏幕尺寸(更多信息请参见 "照片质量["第](#page-24-1) 21 页)。

当照相机完成图像处理操作后,这些图像会以 缩略图的形式显示在屏幕上。之后,您可以按 $\overline{|-|}$  选项访问以下功能:

- 查看看 查看图片。按 • 查看 4 张照片。 保存 保存所选的图像。 保存全部 保存该组全部图像。 发送 ... 通过MMS 或红外线发送所选的 图像。
- 属性 显示所选图片的名称、尺寸、分 辨率和格式。
- 删除删除所选的图像。

删除全部删除该组中的全部图像。

当您从该组中保存或删除一个图像时,它会从缩略图屏幕中移除或被保存在我的照片文件夹中。

### 幻灯片

选择该选项将以幻灯片形式来放映我的照片文 件夹中的文件。在幻灯片放映期间,每个照片将会在屏幕上作短暂显示。按 ∑ 或 ⊠ 结束幻 灯片放映并返回先前屏幕。

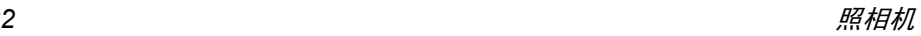

### 亮度

使用本菜单选项来调节手机的屏幕曝光补偿。

### 相框

本功能可让您拍摄带有精致像框的照片。标准相 框文件夹包含有在您购买手机时已经装载在手机中的像框。

### 声音设置

当设为开时,警告与快门音将被启动。

### 重设设定

将所有的照相机设置重新设为默认值。当出现一个警告消息:您确实想重设所有设置吗?时,选 择是或否。

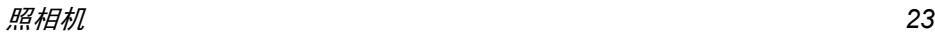

<span id="page-27-0"></span>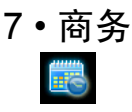

<span id="page-27-1"></span>本菜单所包含的功能与选项可让您随时管理您的日程以及掌握一切信息。

### <span id="page-27-2"></span>记事 本

本菜单用于创建、储存并管理在记事本中的记事。当记事本提示音设为<del>开启</del>时(参见[第](#page-47-3) 44 页 "[提示音](#page-47-3)"),在记事预定时间将发出蜂鸣声进行提示。

记事本与其它功能共享手机内存容量(电话簿、图片簿、声音等)。要检查手机的可用内存,请 选择我的收藏 *<sup>&</sup>gt;* 存储器状态。

### 创建新记事

- 1. 在记事中,选择 < 新 >,再选择要创建的记 事类型 (假期、会议、备忘录)。
- 2. 输入记事的开始和结束日期与时间。然后输入有关记事的内容(例如,"会见 Smith")。
- 3. 设定提示音和提示时间: 将在指定时间通过 提示音提醒您相关的记事。

提示会因更改时区时而受到影响 (参见 "[警](#page-30-2)卫 [功能](#page-30-2)")。

4. 设定该记事的"定期重复"选项, 然后按 O 确认。

#### 记事管理

从列表中选择记事,然后按 \_\_/ 选项以进入下列 选项:

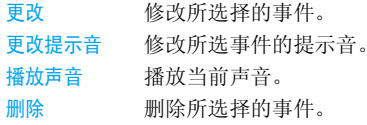

更改重复记事也将修改此记事的所有记录。

### 查看记事

存储在记事中的事件可以按照日历、周历与月历 的格式进行显示。选择一种查看格式并使用 <sup>&</sup>lt; 或 > 显示昨天或明天、上周或下周、上个月或下个月的事件。

#### 删除旧记录

本菜单可让您删除旧记事。输入要删除的所有以前记事之开始日期(过去或将来),并按□ 确认两次删除此日期之前的所有记事。

インタイム しょうしょう しょうしょう しょうしゅう しゅうしゅう おおし 商务 おおし しょうかい しょうかい しょうしょう

要删除记事本中设定的所有记事,请输入几年 后的一个开始日期 (例如, *2015* 年 *12* 月 *31* 日)。这样,可以确保一次性删除此日期之前的所有记事。

### <span id="page-28-0"></span>闹钟

您的手机拥有一个具有懒人功能的内置闹钟。 您可以分别设置多达 3 个闹钟并选择是否重复 闹醒。

设置闹钟时,请按如下步骤进行操作:

- 1.洗择闹钟并将其设置为使用。
- . 然后输入时间并按 \_\_/ 确认。 2.
- 选择频率:单只一次、每日一次或周末除外。3.
- 4. 最后,选择闹铃声类型 :蜂鸣器、自定义 铃声、受保护铃声等并按一个确认。

重复上述步骤设定其它闹钟。

即使您将手机关闭和 */* 或将振铃音量设置为静 音, 闹钟也会闹响。闹钟响时, 按任意键终止 (懒人闹钟模式开启时除外,请参见下文)。

### 懒人闹钟模式

您可以将懒人闹钟模式设为使用或不使用。当闹铃与懒人闹钟模式处于使用状态时:

•按任意键(除 │ <mark>停止</mark>)来暂时停止闹铃。闹 钟将在大约 7 分钟之后重新闹铃。

● 按 ∑ 停止来结束闹铃并停止重复闹铃。 懒人闹钟模式在九次重复闹响之后自动停止。

懒人闹钟模式适用于您所设定的所有闹钟。

### <span id="page-28-1"></span>世界时钟

本菜单可让您设置并显示本地时间与所选外国 时区的时间。注意如果您选择在主屏幕上显示 本地时间和外国时间,主屏幕上将不再显示您 选为墙纸的图像,而会被替换成标准世界时钟墙纸。

#### 显示世界时钟

如果您想在待机屏幕上同时显示本地时间和另 一时区的时间,可开启该选项。按 <sup>+</sup> 或 - 将此 选项设为使用或不使用。当设为使用时, 新菜单 项目国外设置可以让您显示所选定的区域。

### 国外设置

移动 <sup>+</sup> 或 - 来选择时区。

外国时区

设置

设置夏令时

 在外国时区下,将夏令时制选项 设为使用或不使用。

商务 *25*

### 本地设置

设置 本地时区移动+或-选择本地所属的时区。

设置夏令时 您可以将夏令时制设为使用或 不使用。

*闹钟、提示或设定的事件不受时区的影响 ! 如果* 您在时区*A*中将闹钟或事件设定在*9:00 AM*,当您改成时区 *B* 时它也会在 *9:00 AM* 响起。

### <span id="page-29-0"></span>计算器

您的手机拥有一个内置式计算器,可用来运行 基本的计算。您可以利用键盘输入数字,导航键所配置的算符如下所示:

- 加加 按 • 或 键 。
- 减减 する 按 • 或 ☞ 键两次。
- 乘乘 按▲或 ☞ 键三次。
- 除除 おおす 按 → 或 ← I 键四次。

等于按 $\boxed{-7}$ 。

屏幕顶端的图标指示用哪个导航键来输入算符。长按回 以输入小数点。计算器可精确至小数点 后两位,并可四舍五入至更高位的小数数字。

### <span id="page-29-1"></span>红外线

<span id="page-29-2"></span>您的手机可以通过红外线连接到各种外部设 备。此菜单为您提供更多选项来设置与这些外部设备的连接。

### 红外线

您的手机拥有一个红外线端口,可让您通过无线连接向其它红外线兼容设备(如其它手机、电脑与 PDA 等)发送数据, 和 /

或从上述设备接收数据。

不能发送受版权保护的文件。使用电脑进行连接时,一定要先启动其红外选项。

### 设备定位

在两个设备进行传输之前,它们相互之间必须正确定位。请确保:

- 各自的 IrDA 端口如图那样对准,
- 两者相距不超过最大距离 30 厘米。
- 确保没有任何东西阳挡红外线光束。

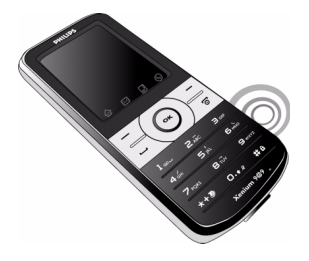

### 接收数据

当您选择<mark>接收数据时</mark>,您的手机已作好了通过红 外线接收项目的准备,并等待另一红外线设备 的发送。同发送数据一样,屏幕会显示一条消息让您按照步骤进行操作。

如果手机无法在时限内检测到另一设备、红外 链接断开、发送的文件太大、或您取消此过程,接收将会被取消。

### 储存数据

屏幕会显示一条消息告知您文件已经收到。按 $\overline{-\!/}$  进入以下选项:

储存数据接收的数据将以默认文件名保存,并可通过相应的菜单重新命名。

- 显示内容 显示已接 收数据的内容,或重播铃声 (如果接收的是铃声文件)。
- 放弃数据删除已经接收的数据,按 ○ 确认 删除。

### <span id="page-30-0"></span>货币换算

本菜单可让您使用所选择的汇率,将一笔金额从 一种货币转换成另一种货币。您可以从本币转换成外币,反之亦然。在汇率栏中输入汇率并在本 币或外币栏中输入数量:总额会进行自动计算。

### <span id="page-30-1"></span>自动开机 / 关机

这两个独立的菜单可让您在预先设定的时间将手机设置为自动开机或关机。设置自动开机时,选择该选项然后选择开启,并

按 $\overline{\sqsubseteq\!\!\!\!\sqsupset}$  确认。

输入您想让手机自动开机的时间并按□√确认。 选择所要的频率:单只一次、每日一次或周末除外 并按 $\Box$ 确认。屏幕会显示一条消息来确认所 开启的功能。

<span id="page-30-3"></span>对自动关机选项进行同样的操作。

### <span id="page-30-2"></span>警 卫功能

该菜单可以让您拒绝黑名单中所列之人的全部 来电和短信。

商务 *27*

#### 警卫设定

选择该菜单项目,并按□√选择访问如下选项。

- 提示方式 对拒绝接收的来电或短信,选择 您想要的通知方式:显示于待机屏幕的状态图标或事件图标。您还可 以选择无提示。
- 启用警卫允许您将警卫功能设置为使用或 不使用。当设置为使用时,您的手 机将拒绝黑名单中所列之人的全部来电。被拒绝的来电将显示在通 讯记录表中,被拒绝的短信则显示 在垃圾信箱中。

### 黑名单

该菜单显示来电和短信被拒绝的联系人列表。选择<新>,在列表中添加电话号码及其对应的 姓名,然后通过按 • 或 • 导航键,选择您是否要 拒绝此人的<mark>短信</mark>和 / 或来电,选择后按 O 确认。 从列表中选择一个姓名并按二/选择来更改相关 的信息或将其<mark>删除。选择查看细节来</mark>显示黑名单 的详细内容。

*您可以直接从*电话簿、通讯记录表*和*短信收件箱*中* 将一个姓名添加到黑名单: 在相关列表中选择 <sup>一</sup>位联系人、一个通话记录或一条消息,按L选项*选择*添加到黑名单*即可。相关的号码会被添* 加到黑名单。

<span id="page-32-0"></span>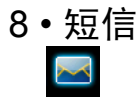

<span id="page-32-1"></span>本菜单可让您发送和接收文本或彩信,并管理 您所发送和接收的信息。 在待机模式下,按 **□ 进入主菜单。然后选择短信, 然后按 □** 选择创建、编辑和发送信息。

### <span id="page-32-2"></span>新短信

在写信息时,您可 (长) 按 切换智能输入 和 *multitap* 输入。

### 新短信

此菜单可让您使用短信服务 (SMS) 发送短信并 管理发送和收到的信息。

- 要编写并发送短信,选择新消息 > 短信。 1.
- 2. 输入文本,然后按 \_\_/ <u>确认进</u>入以下选项:
- 发送添加 收件人并发送信息。
- 多方发送添加 多个收件人并发送信息。
- 存为草稿在存档菜单中保存当前信息及其附件。
- 添加声音附加乐曲。

添加图片附加图片。

<span id="page-32-3"></span>输入语言更改键入语言。

#### 新彩信

您的手机还可以发送和接收彩信 (彩信服务) 信息。通过彩信服务,您可以发送含有图片、声音与文本的信息。

 在发送彩信时,您的收件人必须使用一部拥有彩信功能的电话才能查看您的信息。

#### <span id="page-32-4"></span>新彩信

要编写和发送彩信,选择<u>新消</u>息 > 彩信。在彩信 创建屏幕,您可选择五个图标进行添加图片、添 加文本、添加声音、发送信息或使用彩信选项。使 用 · 或 · 从一个选项移动至下一选项, 并按 二 进入菜单。

- 1. 设计信息:添加图片、添加文本和 / 或添加声 音。按 <sup>&</sup>gt;创 建更多幻灯片。
- 2. 使用左侧最后一个图标可打开<mark>彩信选项</mark>(如 下所示)。
- 3. 选择发送从联系人列表选择联系人并向所 选的收件人发送彩信。

可从图片簿选择图片。不可通过彩信发送受版 权保护的图片。

可从音效库选择声音。

创建新的彩信时,可用以下选项:

增加幻灯片添加更多幻灯片。

下一幻灯片 / 上一幻灯片移动至下一 / 上一幻灯片。请注 意,这一选项仅在彩信含有多张幻灯片时显示。

编辑标题编辑和更改或输入信息的主题。

删除幻灯片 删除所选页面 (如果信息中含 有多个页面)。

存为草稿 将信息保存为草稿,供您以后 编辑、完成及发送。

存为模板 将信息保存为模板,这样便可 将其作为其它彩信的模板 (例 如,"生 日 快 乐"类 型 的 信 息)。

预览彩信预览您创建的幻灯片。

幻灯片周期更改设置 > 应用程序设置中设置 的幻灯片时长值以及设置每张 幻灯片间的延时。

完成信息后,选择发送以添加收件人并发送信 息。进度条可让您了解信息发送的情况,若要取消发送,按 \\_] <mark>取消</mark>。如果将彩信另存为草 稿,它将保存在草稿菜单下。如果彩信已经送出, 它将保存在发件箱。

### 收件箱

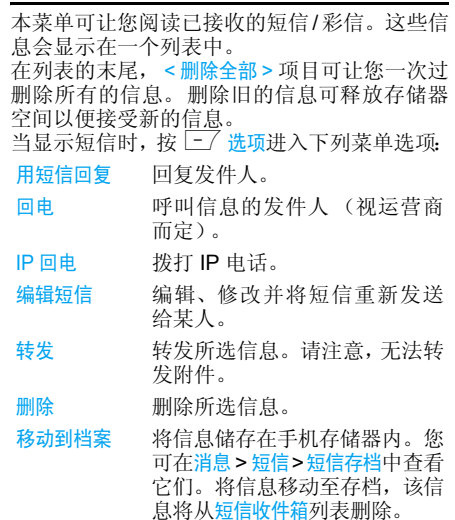

- 移至垃圾箱箱——将所选信息移至垃圾箱 (这将 删除短信收件箱内的信息)。
- 储存号码码 如果信息中含有号码, 可保存 发件人号码。
- 添加至 黑名单将发件人的电话号码添加至防火墙黑名单中(请参[见第](#page-30-3)27页 了解详细信息)。

若发件人身份 (即,发件人的 电话号码)隐藏,则此选项不可用。

- 当显示彩信时,按 \_\_/ 选项进入下列菜单选项:
- 播放放 切换回自动模式: 彩信将作为 连续幻灯片播放。
- 下一 / 上一 幻灯片移动至下一或上一幻灯片。当 采用手动模式查看彩信时,也可按 · 或 · 。请注意, 这一选项仅 在彩信含有多张幻灯片时显示。
- 保存图片片 将图片与当前幻灯片分离, 并 将其保存在图片簿中。
- 保存声音音 将声音与当前幻灯片分离, 并 将其保存在音效库中。

关闭关闭 彩信并返回选项列表。 在您收取彩信之前不要删除通知,否则您将无法收取彩信。在收到完整彩信后将自动删除通知。

### <span id="page-34-0"></span>发件箱

列出已发送或已创建但未发出的短信 / 彩信。 可以删除、短信编辑或转发给某人。 您

*已保存的信息只能通过*草稿*或*发件箱*文件夹发*  送。您无法恢复已删除项目 (无论是信息、通知或报告)。按  $\boxed{-}$  返回*取消删除。* 

确保自动保存已启动。有关更多详情,请参见第*33*页。

### <span id="page-34-1"></span>草稿箱

列出所有保存为草稿的短信 / 彩信, 或退出彩信 菜单前未保存或发送而自动保存的彩信。您可删除、短信编辑或转发给某人。

### <span id="page-34-2"></span>模 板

列出保存为模板供日后编辑和发送的短信/彩信。已经预设了 10 条短信。您可编辑和更改它们。

短信*31*

### <span id="page-35-0"></span>垃圾箱

此菜单列出了由防火墙选项拒绝的所有短信见 "警卫[功能](#page-30-3)"第 27 页 了解此功能的 (请参见详情)。在列表中选择一个信息,然后按 [-] 选项进入下列项目:

添加至 黑名单将发件人的电话号码添加至防 火墙黑名单中。

> 若发件人身份(即,电话号码)隐藏,则此选项不可用。

移至收件箱 将所选信息移动至短信收件箱 (这将信息从垃圾箱内删除)。删除

删除所选信息。

# 短信存档

**此菜单可让您查看移动到档案选项储存在手机存**  储器中的所有信息。<sup>&</sup>lt; 删除全部短信 <sup>&</sup>gt; 选项可让 您一次过删除所有所有短信。当显示一条信息 时,按L 选项 进入下列选项:用短信回复、回 电、IP 回电、短信编辑、转发、删除、移至垃圾箱、保存号码、添加至黑名单。

### <span id="page-35-1"></span>短信广播

本菜单可让您管理定期传送给所有网络订户的短信广播,并提供下列选项:

### 接收广播

将接收小区短信广播设定为使用或不使用。

### 广播项目

设定要接收的短信类型。配置一个主题时,选择 < 新 <sup>&</sup>gt;,输入运营商所提供的密码,如果需要, 输入一个名称。您还可以在列表中选择当前主题,并可以将其重命名或删除。

您可以在列表中输入 *15* 种不同类型。要获取各 种不同类型对应的代码,请与您的运营商联系。

### 地区码

用于选择要在待机屏幕上固定显示的短信类型。您必须在地区码和广播项目菜单中输入类型。

### <span id="page-36-0"></span>信息设定

本菜单可让您配置短信 / 彩信的设置。选择<del>短</del>信 或彩信。当您选择<mark>短信</mark>时,您可进入以下选项, 包括:

短信中心 选择默认的短信服 务中心。如果在您的 *SIM* 卡上并无此预设,您必须输入您的短信服务

中心号码。

即时消息

发送报告

- 自动保存短信当设定为<mark>使用时,此功能自动将</mark> 已发送的信息保存在发件箱菜单中。
- 签名当设定为<mark>使用时</mark>,可让您在信息 末尾添加签名。您可<mark>编辑、更改</mark> 或保存签名。
- 有效期期 选择信息在短信服务中心储存 的时长。如果收件人未连接到 网络 (无 法立即接收您的短信),这将很有用。

本功能依您所申请的服务而定。

回信号码

当设定为<mark>使用时,此选项可让您</mark> 在发送短信时同时传输短信服 务中心号码。收件人可以利用 您的短信服务中心来回信,而 不是使用他的短信中心。这样便能加快发送速度。

本功能依您所申请的服务而定。

当设定为<mark>使用时</mark>,这可让您在待 机屏幕上显示收到的短信。可以按□∠,在编辑屏幕输入信 您息,然后再次按 □ / ,快速回复 收到的信息。

 如果在阅读短信时收到短信, 则可以首先回复第一条短信, 之后阅读第二条。此外,您也可按<mark>返回</mark>退出第一条信息。然后, 第二条信息将在屏幕上显示。

当设定为<mark>使用时,此选项将通过</mark> 短信通知您是否您的短信已经收到。

本功能依您所申请的服务而定。

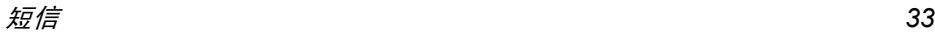

当选择彩信,您需要在列表中选择彩信模式并选择更改进入下列选项,包括:

应用程序设置

- 检索模式 可让您选择:
	- 手动: 您可选择收件箱中的通知, 以手动连接服务器,选择<mark>读取</mark>以 下载, 然后播放。
	- · 自动: 新的彩信直接置于收件箱。 选择彩信并按 <sup>&</sup>gt; 播放。

此模式在漫游时关闭。

- 有效期 选择彩信在服务器上储存的时长, 从 1 小时至最大。如果收件人未连 接到网络 (无法立即接收您的短 信),这将很有用。
- 阅读报告 此功能可设定为使用或不使用,可 (通过短信)通知您何时您发送的 彩信状态发生变化,即是否阅读或删除。
- 发送报告此选项可设定为使用或不使用,可 (通过短信)通知您发送的状态,例如彩信是否已收到或拒绝。
- 自动保存此选项可设定为使用或不使用,可 让您在发件箱菜单下自动保存发送出的信息。
- 幻灯片 周期可让您选择每张彩信幻灯片之间的时长。

#### 网络设置

- 网络账号 从您已经设置的模式中选择一个 连接模式 (请参见 "上[网设置"](#page-52-1) 第 49 [页](#page-52-1))。
- 选择网络 选择启动连接时使用的网络类型: GSM、 GPRS 或先用 GPRS。
- 彩信中心输入彩信服务器的地址。
- 网关地址网关端口输入服务器网关的 IP 和端口号码。

### <span id="page-37-0"></span>我的词库

本功能可让您自定义单词。选择 < 新 >,输入所 选的单词,然后直接按 ○ 保存。您所定义的单 词将自动添加至 T9 词库数据库中。有关 T9 输 入方法的详细信息,请参见"T9®英[文输入](#page-14-2)" 第 11 [页](#page-14-2)。

<span id="page-38-1"></span><span id="page-38-0"></span>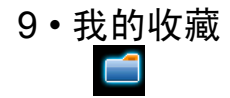

本菜单及其子菜单所包含的选项与 Xenium 9@9v 手机的 多媒体功能相关。

### <span id="page-38-4"></span><span id="page-38-2"></span>图片 簿

- 本菜单用于显示和修改手机中储存的图片。其选项包括:
- 我的照片片 访问用手机内置的相机所拍摄的 照片。
- 我的图片片 访问您所下载的图片。
- 受保护 图片访问受版本保护的图片列表。
- 图标标 访问您所下载的图标列表。

在文件夹内,图片会被显示为一个名称列表。选择一个图片并按 • 查看图像。 按 □√ 访问下列 菜单选项。

#### 更改名称更改照片名称。

送 ... 通过红外线 (参见第 **26** [页](#page-29-2))或<mark>多</mark> 媒体短信 (参见[第](#page-32-4) 29 页) 发送图 片。注意:不能发送受版权保护的图片。

#### 纸 将图片设为墙纸。

删除所选图片或当前文件夹中的全部图片。

> 不能发送或删除受保护图片文件夹中的图片。

### <span id="page-38-3"></span>音效库

发送 ...

设为墙纸

删除 / 删除全部

本菜单用于管理手机中储存的声音。其选项包括:自定义铃声声 访问您所下载的声音文件。

本手机支持 MIDI, AMR 格式的铃声, 用户可以通过彩信、[红外线及](#page-29-2) WAP 方<br>式下载[该格式的铃](#page-32-4)声文件。

当选择红外线、彩信或 WAP 发送 */* 接 收 AMR 格式的铃声时,该格式文件最

进入列表之后,您就可以选择声音文件并按  $\overline{-}$  访问下列菜单选项。 受保护铃声声 访问受版权保护的铃[声列](#page-49-3)表。

 更改名称用于修改声音文 件名。

<span id="page-39-0"></span>发送 ... 用红外线 (参见第 26 页)或彩信 (参见第29页)发送所选的声音。

设为铃声将所选 铃声设为来电铃声。

设为 消息铃声将所选声音设为消息提示音。必须 在手机设定 <sup>&</sup>gt; 声 效设定菜单中开启该选项 (参见第 46 页)。

删除/ 全部删除删除所选声音或一次删除所有文件。

### 存储器状态

本菜单用于显示手机中可用内存百分比。多个功 能共享手机存储容量:图片簿、声音、电话簿和记事本条目、游戏等。

按 \_\_/ 检查内存状态。屏幕将显示可用内存百 分比以及手机的总内存 (Kb)。再次按 二 进 入每个功能所用内存的详细列表。

 您的手机已经提供许多声音和图片。您只能删除 图片簿和音效库文件夹里的自定义图片或铃声,以释放内存空间存储更多新项目。

 如果在保存新项目时,显示"列表已满"的消息,您必须删除一些项目才能新建或添加新项目。

<span id="page-40-1"></span><span id="page-40-0"></span>10 • 通讯信息

本部分所描述的菜单用于管理 Xenium 9@9v 手 机的通讯方式以及其相关费用。

### <span id="page-40-2"></span>通讯记录 表

您的手机提供拨出和拨入通话列表,便于您进 行自动重拨以及查看详细信息。不同的通话类 型 (全部通话、未接来电、已接来电和拨出电话) 以时间先后顺序显示,顶端显示最近的通话。您也可以从通话记录表中选择删除全部通话。如果 对方的号码存储于您的电话簿中,则显示相应的姓名。

选择一项,按 □ 进入下列选项: 查看细节、 拨 号、保存号码、删除、发送短信、发送彩信和添加至黑名单。

如果发送人的身份 (即电话号码) 被隐藏,该选项不可用。

#### 拒接电话

拒接电话菜单列出了通过警卫功能被拒绝的全部 来电 (有关此功能的详细内容请参见 ["警](#page-30-3)卫功能["第](#page-30-3) 27 页)。

#### 删除全部

立即重置整个列表并删除所列的全部通话。

### <span id="page-40-3"></span>通话设定

本菜单可让您设置与呼叫相关的所有选项 : 呼 叫转移、呼叫等待等。

#### <span id="page-40-4"></span>任意键接听

该选项设置为<mark>使用时,除∠©</mark>(用于拒绝接听) 外,您可以按任意键接听来电。

#### <span id="page-40-5"></span>来电等待

用 GSM 呼叫 用于启动 或停用来电等待,适 用于:所有通讯、语音通讯、传 真通讯和数据通讯。启动该选 项后,如果在通话时又有人呼叫,将发出蜂鸣声。查服务状 态选项可以查看 GSM 呼叫时 来电等待的启动情况。

使用 GPRS 呼叫 (取决于您所申请的服务)

当正在使用 GPRS 连接时,您 可以将语音来电等待设置为使 用或不使用。

### 自动重拨

当设为使用时,如果您呼叫的对方占线,手机将自动重拨该号码,直到接通或者达到最大重拨

次数 (10) 为止。手机会在每一次开始重拨时发 出一次哔声,并在成功接通时发出一次特殊的蜂鸣声。重拨间隔时间会随每次重拨逐渐增加。

#### 显示本机号

向您的通话方显示或隐藏您的身份。该状态将告知您启用了哪种选项。

#### 语音信箱

本菜单用于输入语音信箱号码 (如果您的 SIM 卡上没有语音信箱号码)。

在某些情况下,您可能必须输入两组号码: 用来听取语音邮件,另一个用来转移来电。请咨询您的网络运营商获取详情。

#### <span id="page-41-1"></span>来电转移

可让您将所接到的来电转移至您的语音信箱或其它号码(无论该号码是否存储在电话簿),并 适用于:数据通讯、语音通讯和传真通讯。

#### 无条件转移

 无条件转移选项将转移所有 来 电。如 果 您 选 择 了 该 功 能,在将其关闭前,您将不会收到任何来电。

### 有条件转移

 该选项用于选择您想转移来 电的情况。有三个选项:无人 接听时,联络不到时或本机占线时。每个选项都可以单独 设定。

### 查服务状态

#### 可让您查询所有来电转移 的状态。

在将来电转移到语音信箱之前,您必须输入您 的语音信箱号码(参见下一节)。此功能取决于您所申请的服务。

#### *IP* 特服号

用于设定特服号以便拨打 IP 电话(能储存多达 10 个数字)。本功能视您所申请的服务而定。请与您的运营商联系获取配置参数。

#### 挂断后显示

可让您选择使用或不使用每次挂断后显示的通话 时间和/或费用的信息。

### <span id="page-41-0"></span>通讯计时器

本菜单可让您追踪通话费用与通话时间。以下提到的大多数选项都取决于您所申请的服务。

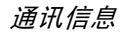

### *GSM* 计时器

本功能用于随时追踪您所接听或拨打的GSM通话。注意 GSM 计时器不计入 WAP 的连接费用。

- 上次时间 此菜单用于显示上次通话的时间和 /或费用。
- 累计时间 查看或复零 拨出通讯或拨入通讯的 累计通话时间。

*GSM* 计时器下的可用选项取决于运营商所提供 的服务。根据您所使用的 *SIM* 卡种类的不同, 出现的菜单也将有所变化。

### *GPRS* 计量器

GPRS计量器让您通过GPRS监测数据接收量。此功能视您所申请的服务和网络而定。

- 手机数据 该选项会显示您手机的上一次连 接 的 数 据 传 输 量 (例 如: 通 过 GPRS 与 WAP 连接之后)。
- 计算机数据 该选项可以显示上一次与电脑连接 的数据传输量。

手机管理的通讯计时器可能与运营商所使用的 有所不同。因此,请将屏幕显示的通讯计时器作为参考,而不应将它当作实际费率的基础。

### <span id="page-43-0"></span>11 • 电话簿

<span id="page-43-1"></span>姓名存储在两个可用电话簿的其中之一:SIM 电 话簿(位于 SIM 卡上,条目数依卡的容量而定) 或手机电话簿(最多可容纳 **1000** 个姓名)。在 任何一个电话簿中输入新姓名时,新姓名只会添加到所选的电话簿中。

### <span id="page-43-2"></span>姓名列表

您可通过本菜单管理联系人的姓名和电话号码。您还可通过按 - 直接从主屏幕中访问姓名列表。

### 在 *SIM* 卡电话簿中添加姓名

- 1. 在列表中选择 <sup>&</sup>lt; 新增 <sup>&</sup>gt;。
- 2. 输入姓名,然后输入电话号码,再选择指定给该姓名的号码类别:电话、传真或数据。

号码最多可以包含 *40* 个数字,具体取决于您的 *SIM* 卡。输入国际前缀、国家代码和区号,这样您就可以在任意位置拨号。

### 在电话簿中添加姓名

- 1. 在列表中选择 <sup>&</sup>lt; 新增 <sup>&</sup>gt;。
- 2. 输入联系人的姓氏和名字 (最多 20 个字 符): 两个字段中可有一个为空, 但不能全 为空。
- 3. 然后选择号码类别。号码字段最多可有40个 数字和 1 个 "+"符号。每个记录最多可有 5 个数字字段(例如,2 个手机号码、3 个 公司号码)。

 如果您想用图片与 / 或声音,对存储在手机电 话簿中的联系人进行其个性化设置,请参见[第](#page-45-0)42 [页](#page-45-0)。

### 私人号码

电话簿中的私人号码选项应包含您自己的手机 号码。如果没有,我们建议您输入您的手机号码以及其它相关信息。

该选项中虽然所有字段都可以为空,但私人号码项目不能删除。

### 紧急号码

紧急号码将呼叫您所在国家或地区的紧急服务号码。多数情况下, 即使还未插入 SIM 卡或输 入 PIN 码也可以拨打这个号码。

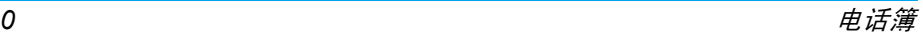

视网络运营商而定,无需插入 *SIM* 卡,便可拨 打紧急号码。您不能通过 *IP* 拨打紧急号码。

### <span id="page-44-0"></span>电话簿设定

本菜单包含有配置手机电话簿的设置。

#### 选择电话簿

本菜单可让您选择所使用的电话簿,SIM 电话簿、手机电话簿(智能电话簿)或 SIM+ 手机。按 • 或 • 选择电话簿。添加到此电话簿中的姓名随后可以通过<mark>复制到 SIM 卡或复制到手机</mark>选项复制到另一个 电话簿。

 手机一次只能管理一个电话簿,并且忽略另一 个电话簿的信息:例如,如果两个电话簿中都有 "Smith"这个名字,而如果您删除了手机中的"Smith",该姓名仍会保留在SIM卡电话簿中。

### 存储器状态

选择该菜单显示您保存在各个电话簿中的联系人总数,以及剩余空间所能保存的联系人总数。

#### 复制到手机

该选项将把SIM卡中的内容复制到您的手机中。

全部复制到手机*,将会把 SIM 卡中所有的姓名和* 相关信息复制到手机中的电话簿。

#### 清空电话簿

 $\boxed{\text{m}$ 

一次性删除全部联络号码。清空电话簿选项不适用于 SIM 卡电话簿。

### <span id="page-44-1"></span>查找并管理姓名

- 在待机模式下按 以进入电话簿。要搜索一个 名字:
- 22 至 9--- 直接按相应的字母数字键搜索 电话簿中的英文姓名。例如按两次 <u>■</u> 可以进入字母 "U", 手机会选中第一个以这个字母开始的名字。
	- 或者按此键,然后输入中文名 字的姓氏或英文名字的首个字母,然后按 [\_\_*]* 确认直接跳到 该名字。

您还可以使用显示在手机电话*簿中的* < 找名字 ...> *选项。* 

#### *SIM* 卡电话簿

选择 SIM 卡电话簿中的姓名,并按选项进入下 列选项:

• 查看细节 • 拨号 · IP 通话 • 发送短信 ï 发送彩信• 快速拨号 ï 复制到手机• 删除 • 添加到黑名单 • 更改

### 手机电话簿

选择手机电话簿中的姓名,并按 O 或<mark>选项</mark>进入下 列选项:

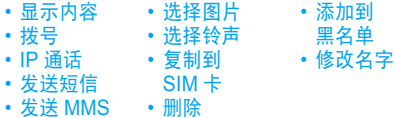

选择显示内容以进入该姓名下的号码和字段。选 择<添加号码>创建新的字段类型或选择其中一个号码,并按 $\boxed{-}$ 进入下列的另外第二组选项,其 中包括 :

显示所选字段的细节。

- 复制到 SIM 卡 将手机电话簿中的姓名复制到 SIM卡电话簿上。(当您切换电话簿或使用另一个手机时,您 的电话簿总会被更新)。
- 快速拨号 通过链接至某个键,对该联系 人进行直接呼叫设置 (请参见 第 47 [页](#page-50-2))。
- 设为默认值 输入的第一个号码将成为默认 号码,并且在按 $\lfloor -\rfloor$ 时,自动 拨打该号码。此选项可让您将另外一个号码设为默认号码。
- 修改类型 修改或定义所选号码的字段 类型。
- 更改修改号码的所选字段。

还包括发送短信、发送 MMS 和 IP 通话。

#### <span id="page-45-0"></span>为联系人添加图片与铃声

显示内容

可以用一个图片与 / 或一种铃声,对存储在手机 电话簿中的联系人进行其个性化设置。

此功能仅适用于手机电话簿中的联系人。

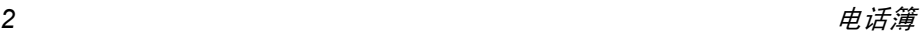

- 1. 选择一位联系人并按 [-17 选项。
- 2. 在列表中,选择<mark>选择图片,从图片簿中添加</mark> 一个图片,然后选择选择铃声以打开铃声列 表并添加一种旋律。

 当该联系人来电时,将显示/播放与联系人有关的图片和 / 或铃声。

与联系人相关联的图片还可用于快速拨号功能,当您更改它时,它也会在快速拨号设置中更新。

# <span id="page-47-1"></span><span id="page-47-0"></span>12 • 手机设定

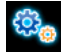

本菜单可让您更改现有设定的相关选项 (如声效设定、日期与时间、保安功能等)。

### <span id="page-47-2"></span>声效设定

#### 铃声选择

 让您选择铃声。此列表还包括您储存的旋律。滚动列表,稍等一会儿即可听到播放的旋律。

### 铃声音量

本选项可让您调整铃声音量。按 <sup>+</sup> 或 - 可以调整 铃声音量,从静音至音量渐高。

### <span id="page-47-4"></span>静音

当启动时,将关闭所有声音,同时关闭震动器。

静音*模式还话用于键盘音。* 

### 短信提示音

用于将每次收到新短信时的提示音设为使用或 不使用。设为使用时,可以从铃声列表中选择所 要的提示音。

### 键盘音

<span id="page-47-3"></span>用于将键盘音设为使用或不使用。

### 提示音

可让您为以下选项设定提示音:

- ·记事提示音: 当记事本内的记事时间到达时,
- 未接来申,
- ï 低电量提示:当电池电量低且需要充电时,
- 分钟提示音是通话过程中每分钟鸣响一次以帮 助您管理通话时间的蜂鸣告警(对方将听不到提示音)。

按 <sup>&</sup>lt; 或 <sup>&</sup>gt; 选择项目或取消您所选择的项目。

*此莱单仅允许您*启动 / 关闭*提示音,而非提示内 容太身。例如,将*记事*提示音设为*不使用*不会禁*  止手机显示提示屏幕(如果您已预先编辑了记事内容),只不过相应的声音将不会播放。

### 震动器

用于当接到来电、记事本中设定的记事到期、收到短信以及闹钟响铃时的震动器设为使用或 不使用。

当您连接充电器或点烟器适配器时,震动器将 保持为关闭。

### 开机音

可以让您将开手机时的欢迎声音设置为使用。

### 均衡器

此选项用于选择不同的音频设定。这个选项即使在通话期间也可使用。

### <span id="page-48-0"></span>显示

本菜单可让您配置屏幕上的显示方式。

将该菜单中的大部分功能关闭,可提高电池的待机时间 (参见上节的 "[网络](#page-52-0)")。

#### 明暗对比

您可以选择不同级别的明暗对比。

#### 墙纸

用于将主屏幕的墙纸设定为使用或不使用。

### 背景光

在接到来电或短信、浏览菜单等时将启动背景光。请选择其中一个可用值。

#### 背景灯亮度

可选择不同的背景灯亮度。

### <span id="page-48-1"></span>日期与时间

### 时间设定

您可以使用键盘或利用导航键来设置时间。在设置时间之前,您应选择您所在的<mark>时区</mark>并开启用夏 令时制 (在适用时)。

### 日期设定

用于通过按相应的数字键或导航键设定日期。

### 设置本地时区

可让您选择当前所在的时区。进入菜单后,您会 看到一张世界地图,您可以用上下导航键在地 图中定位。根据相对于格林威治标准时 (GMT) 的位置,并根据时区内的主要城市来确定各个时区。

### 设置夏令时

此选项允许您将用夏令时制设为使用 (夏令时 间)或不使用(冬令时间)。由于此设定影响日 期和时间选项,因此应首先设定。如果用夏令时制设为使用,并且将时间设为 12:00, 则当夏令 时制设为不使用时,它将自动切换为 11:00。

### <span id="page-49-0"></span>双 SIM 卡

#### 选择 *SIM* 卡

此菜单允许您在两个 SIM 之间进行切换。

#### 漫游切卡

本菜单用于设定漫游状态。您可以选择不使用 (关闭漫游)、漫游时询问 (选择在漫游时切换 到另一个 SIM 卡)或漫游时自动切卡。

### 设置卡槽名称

本菜单用于设定卡槽名称。选择使用,然后选择您要重新命名的 SIM 卡槽。

### 默认的 *SIM* 卡槽

本菜单允许您选择默认的 SIM 卡槽。

### <span id="page-49-1"></span>省电状态

<span id="page-49-4"></span><span id="page-49-3"></span>通过该菜单,您可以直接访问最费电的功能,并 允许您通过迅速更改这些设置来延长电池的待机时间。

### <span id="page-49-2"></span>情景模式

简便设定是一组预先定义的设置,可让您的手机快速地适应所处的环境。例如,选择会议状态 将把您的铃声音量设为静音、开启振动器并关闭键盘音(其它的项目将根据您的<del>自设状态</del>来设 置)。当会议结束时,选择自设状态,可开启您 的常规设置。选定一种配置时,会显示该配置的详细信息。

您还可以将一个热键同一种配置相关联 (如长 按 1☞ 开启室外状态)。长按同一个键将其开启 并返回您的自设状态。更多信息请参见["热](#page-50-3)键" 第 47 [页](#page-50-3)。

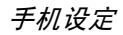

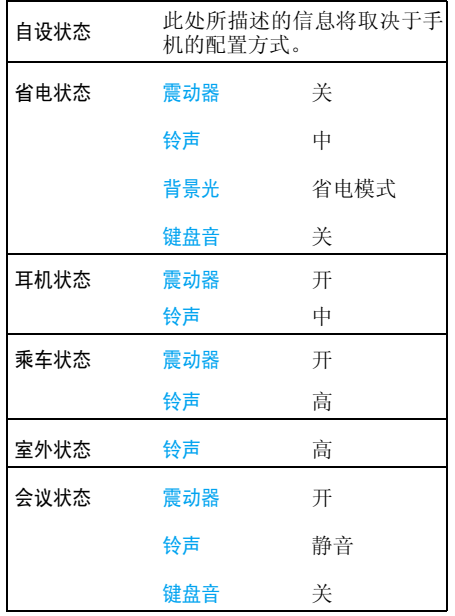

### <span id="page-50-0"></span>捷径

本功能可让您为最常用的功能及选项配置快捷键。

### <span id="page-50-2"></span>快速拨号

您的飞利浦手机现已备有快速拨号功能。此功 能可让您设置 4 个优先或经常拨打的号码。您 无需进入电话簿列表便可通过选择屏幕上对应 电话号码的图标或图片以拨打该号码。详见"[快](#page-11-4)[速拨号](#page-11-4)"第 8 页。

### <span id="page-50-3"></span><span id="page-50-1"></span>热键

您可以将特定功能或联系人指定给一个<del>热键</del>, 以 直接进入该功能。指定了热键后,在待机模式下,长按该键将自动启动该功能或拨打相关号码 (快速拨号)。

手机已经预先配置了多个热键, 如 @@ 键为闹 钟,但您可以对这些热键重新编程 (仅限于从■ 到 ■ 键 )。以下热键已锁住:

 $0.18$ 静音模式。

- $\boxed{1_{\infty}}$ 拨打语音信箱。
- $x + b$ 拨打国际电话。
- $\boxed{\texttt{#a}}$ 键盘锁。

依您的服务供应商而定,其它热键也可能已预先设定,不能再更改。

- 1. 在列表中,从 2-1 至 9-1 中选择一个键并 按\_\_/。如果此键已经设定, 选择更改。
- 2. 浏览列表以选择要给此键指定的功能,并按 $\overline{\phantom{a}}$ 二  $\overline{\phantom{a}}$ 选择。如果您选择快速拨号,您将被提示 在电话簿列表中选择一位联系人。
- 3. 要使用热键,在待机模式下按住已设置的键。

当选择手机电话簿时,从列表中选择您要的号码。

### <span id="page-51-0"></span>操作语言

本菜单可让您为所有菜单文本选择一个操作语言。用 · 或 · 游览列表并选择操作语言, 然后按  $\overline{|-}$  洗择。

### <span id="page-51-2"></span><span id="page-51-1"></span>保安功能

本菜单可让您访问与您手机的安全性相关功能以及您保存于此的数据。

#### *PIN* 码保护

它允许您将 PIN 码保护设为使用或不使用。 如果 设为<mark>使用</mark>,您需要在开机时输入 PIN 码。

如果此选项设为不使用,您将不能更改 *PIN* 码。

#### 更改密码

用于更改PIN 和PIN 2码,以及更改通讯<mark>限制密码</mark>。 视您的 SIM 卡而定,手机的某些功能或选项可 能需要您输入 PIN2 密码。这是由运营商向您提 供的密码。

如果您连续 *3* 次输入错误的 *PIN2* 码,*SIM* 卡将 被锁闭。要解锁,您必须到网络运营商或零售商 处索取 *PUK2* 码。如果您一连 *10* 次输入错误的 *PUK 码,则 SIM 卡会被永久锁闭,并且无法再* 使用。如果出现此种情况,请与您的网络运营商或零售商联系。

#### 键盘锁

 可以将键盘锁设置为不使用,或选择立即或延迟锁定。选择一个延迟选项时,如果您按 1 键暂 时开启了键盘锁,根据您所选定的延迟时间,键盘还会自动地重新锁定。

无论在何种情况下,键盘都会在您接听电话时自动开锁。

### 公用电话簿

用于管理被称为公用电话簿列表的一种特定电话 簿列表,并通过电话簿限用选项,将呼叫限定到 此列表。

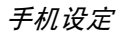

本功能依申请的服务而定,需要 *PIN2* 码(参见 [第](#page-49-4) *46* 页)。

- 公用电话簿簿——通过 PIN2 码查看、编辑和修改 公用电话簿列表。
- 电话簿限用用 当选择只用公用簿时,仅限拨打 公用电话簿列表。

此功能视您所申请的服务而 定,并需要 *PIN2* 码 (参见[第](#page-49-4) *46*[页](#page-49-4))。该选项的启动也适用于*WAP*。

#### 通讯限制

本菜单可让您将手机的使用限制至特定的通话方式。通讯限制可以应用于<mark>拨入通讯</mark> 漫游时)以及/或拨出通讯 (所有通讯、国际通讯 讯(所有通讯或 或限拨回本国通讯)。两种情况下,删<mark>除</mark>选项将立 即使用于所有通讯。状态菜单可以显示某个通讯类型是否被限制。

本功能需要网络支持,并需要一个由服务商提供的特定呼叫限制密码。

#### 信息保护

 此菜单可让您保护信息、联系人和通话信息菜 单。选择希望在信息保密中保护的菜单。原厂默认代码为 0000。您可以更改代码。

### <span id="page-52-0"></span>网络

请联系您的网络运营商了解有关 GPRS 的可用 性,并申请该项服务。您还可能需要使用网络运营商提供的 GPRS 设定来配置您的手机, 具体方 法是使用本节描述的菜单。

#### <span id="page-52-1"></span>上网设置

 此菜单允许您创建可用于连接至各种服务的不同数据模式: 例如, 当使用 WAP 或发送彩信 (MMS) 时,将使用所选模式连接至 GSM 或GPRS 网络。

下面所述的所有选项视网络运营商和/或所申 请的服务而定。连接时出现的错误信息主要是由 于参数错误:请在第一次使用时联系您的网络运 营商,获取详情。某些运营商会以短信方式发送 上网参数。一些预先配置的模式可能已锁,以防止被重新设置和重命名。

选择列表中的一项,按 $\boxed{-}$ 进入下列选项:

查看 显示所有已 存数据模式参数。修改名字重命名所选模式。

GSM 设定

- 更改 GSM 设定: • 帐户名和口令,
	- 上网号码运营商提供的用于 输入建立连接所需的上网号码 (ISDN 或模拟号码),
	- 断线时限手机自动断开网络 连接的等待时间 (输入一个超过 30 秒的数值)
- GPRS 设定
- 更改 GPRS 设定:
	- 帐户名与口令,
	- 断线时限,
	- · APN 菜单可让您输入一组用 于建立连接的字符串。

#### *GPRS* 登陆选择

这项服务可让您定义手机如何接入 GPRS 服务

- 只用数据时 只有在需要时,您的手机才会 连接 GPRS。该选项可让您减 少电量消耗,但是将增加连接延迟时间。
- 始终在线 您的手机会自动连接 GPRS 服 务 (如该服务可用)。该选项 能够让您更快地使用 GPRS 功 能,但会增加耗电量。

#### 重新注册

在选择手动模式后,将为您提供一个您目前所在 地区可用网络的列表。选择您想注册的网络,并按 ○ 确认。

#### 优先网络

用于新建一个优先网络列表。定义之后,手机会试图按照您的优先设定登录网络。

图标和符号

<span id="page-54-0"></span>在待机模式下,主屏幕上可以同时显示多个符号。

如果没有显示网络符号,说明网络当前不可用。 您可能处在接收效果不良的地方;请移到另一个位置。

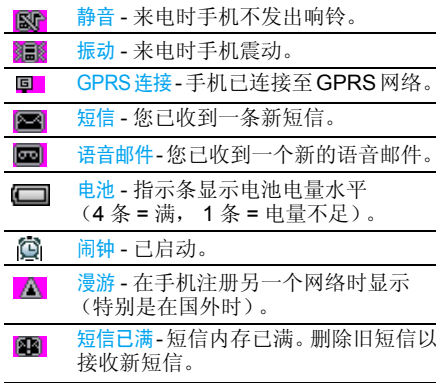

 $\bullet$ 无条件来电转移-所有语音来电 转移至不 同于语言信箱的号码。

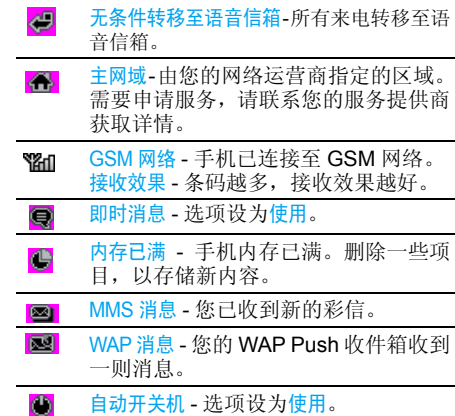

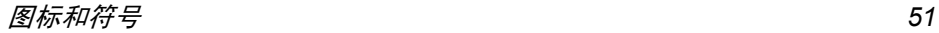

注意事 项

### <span id="page-55-0"></span>无线 电波

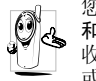

- 您的手机是一部低功率无线电发射器 和接收器。在操作时,手机会发出并接 收无线电波。无线电波会将您的语音 或数据信号传送到与电话网络相连的基站。该网络控制手机发射功率。
- 您的手机以 GSM 频率 (900/1800 MHz) 传 输 / 接 收无线电波。
- GSM 网络控制传输功率 (0.01至2瓦)。
- ï 您的手机符合所有相关安全标准。
- 您手机上的 CE 标志显示符合欧洲电磁兼容性 (参考 89/336/EEC)和低电压规定(参考 73/ 23/EEC)。
- 您手机上的 CCC 标志显示符合中国强制性产 品认证 (CCC)的规定。

 您应该对自己的手机负责。为避免对您本人、他 人或对手机本身造成伤害,请仔细阅读并遵守 下列全部安全指示,并告知向您借用手机的任何人士。

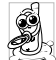

请将您的手机存放在一个安全且儿童无法触及的地方。

 不要写下您的 PIN 码。请记住 此密码。 如果您在较长时间内不使用手机,应关机和拆下电池。

此外,预防未经授权使用手机的行为:

 请在购买本手机后更改您的 PIN 码,并启动通 话限制选项。

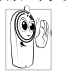

 手机的设计会遵守所有适用的法律和 规章。然而手机可能会干扰其它电子设备。因此,在家里或外出使用手机时,

您必须遵循当地的建议和规章。您尤其 需要严格遵守汽车和飞机使用手机的规章。 公众对于使用手机可能造成健康危害的关注已有很长时间。目前在无线电波技术(包括 GSM 技术)方面的研究已通过审核,安全标准已经制 定,以确保公众不会受到无线电波的辐射危害。 您的手机符合所有适用的安全标准,并且符合无线电设备和电讯终端设备规定 1999/5/EC。

# 在下列情况下要保 持关机 ...

防护不足或高敏感度的电子仪器可能会受到无 线电波的干扰。此干扰情况有可能导致意外的发生。

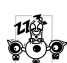

在登机和/或将手机装入您的行李中时。 在飞机上使用手机会危及飞机的操作,干扰手机网络,甚至可能触犯法律。

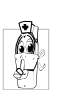

在医院、诊所、其它保健中心及任何您附近可能会有**医疗设施的**场所。

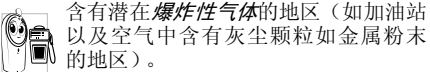

 运输可燃性产品的车辆 (即使车子已停 泊)或由液化石油气 (**LPG**)驱动的车辆内,请 先检查此车是否符合现行的安全规定。

 在您被要求关闭无线电发射设备的地区,例如采石场或其它正在进行爆破作业的地区。

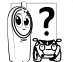

请咨询您的汽车制造商以确定您车内使用的电子仪器不会受到无线电波的 1825 影响。

### 起搏器

如果您是起搏器用户:

- 开机时让手机与起搏器至少保持 15 厘米以上 的距离,以免有潜在的干扰。
- 请不要将手机放在胸袋中。
- 用离起搏器较远的那一侧耳朵来接听电话, 以 尽量减少潜在干扰。
- <sup>ï</sup>如果您预感到已产生干扰,请关闭手机。

### 助听器

如果您是助听器用户,请向医生和助听器厂商咨询,了解您使用的设备是否对手机干扰敏感。

### 性能提升

为了提升手机性能,减少无线电辐射,降低电池耗电量并确保安全操作,请遵从以下指示: 为使手机发挥最佳和最令人满意的操作性能,我们建议您以正常的操作姿势 使用本手机(在未使用免提模式或免持 式配件时):

- 请不要将手机放在极高或极低的温度环境中。
- 小心使用手机。任何误用将会导致客户服务条 例声明无效。
- ï 请不要将手机浸在任何液体中:如果您的手机弄湿了,请关机并取出电池,并在过了24小 时、手机干了之后再开始使用。
- 要清洁手机, 请用软布擦拭。
- ï 拨打及接收电话所耗用的电池能量是相同的。然而, 在待机模式下的手机若持续存放在同 地点则消耗能量较低。在待机而被移动的情况 下,手机会耗用传输更新信息到网络所需的能 量。降低背景光时间的设定,以及避免在各菜 单间做不必要的移动也有助于节省电池能量 以提供更长的通话和待机时间。

### 电池上显示的信息

您的手机由可充电电池提供能源。

- 仅可使用指定充电器。
- 不要烧毁电池。
- <sup>ï</sup>不要使电池变形或拆开电池。
- ï 请不要让金属物体(例如口袋中的钥匙)造成电池接触器的短路现象。
- 避免将手机暴露在过热 (>60°C 或 140°F), 过湿或腐蚀性极强的环境中。

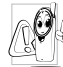

 您应坚持选用飞利浦原厂配件,因为使 用任何其它配件将可能损坏您的手机, 并可能导致您所有的飞利浦手机保修变成无效。

 请确保损坏部分立即由专业技术人员进行更换,并使用飞利浦原厂配件。

## 您的手机与您的汽车

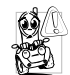

据研究证实,开车时用手机进行通话会 分散注意力,这会非常危险。请遵循以下指示:

- 在开车时应全神贯注。在使用手机前请先将车 子开到路边停好。
- ï 请遵守开车及使用 GSM 手机所在地的法令。
- 如果您想要在车内使用手机,请安装专为此用 途设计的免提车用组合,不过您仍须确保自己能全神贯注地开车。
- 请确保您的手机和车用组合不会阻碍车内的 任何安全气囊或其它安全仪器的操作。

 某些国家的公共道路禁止使用闹铃系统来操作车灯或用车笛来提示来电。请遵循当地法令。

### EN 60950 标准

在炎热的天气或经太阳长时间暴晒 (例如 : 在 窗子或挡风玻璃背面)的情况下,手机外壳的温 度可能会升高,特别是有金属涂层的外壳。在此 情况下,拿起手机时要特别小心,同时也应避免在环境温度超过 40°C 的情况下使用手机。 您电话的电源插座应当安装在电话附近并能方便使用。

### 环保责任

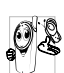

请切记要遵循有关包装材料、耗尽电池 及旧手机处理方面的当地法令,并尽量 配合他们的回收行动。

飞利浦的电池及包装材料已标注标准符号以促进废弃物的回收及正确处理。

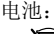

<u>。;</u><br>∑ 被划上叉号的垃圾桶表示此电池<br>∑ 不可与一般家庭垃圾一起丢弃。 不可与一般家庭垃圾一起丢弃。

包装材料:쯇

 流动中的循环代表已标示此符号的包装材料可回收。

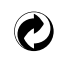

绿点符号表明已找到有关国际包装恢复和回收系统(例如:法国的 EcoEmballage)的非常经济的做法。

塑料材料可以循环使用 (还作为 塑料种类标识)。

# 故障排除

#### <span id="page-59-0"></span>手机无法开机

取出电池并重新安装。然后为电池充电,直到电 池指示图标停止闪烁为止。最后,拔出充电器并尝试开机。

### 开机时,屏幕上显示已锁信息

有人试图使用您的手机,但是不知道您的PIN 码和解锁码 (PUK)。请与服 务提供商联系。

#### 屏幕上显示 *IMSI* 出错

此问题与您所申请的服务有关。请与您的运营商联系。

#### 手机不能返回待机屏幕

长按 ∠®,或关机,检查 SIM 卡与电池是否正 确安装,然后开机再试。

#### 不显示符号

网络连接断开。可能正位于一个信号死角 (在 隧道中或在高层建筑物之间),或是超出网络覆 盖范围。请换一个地方再试或重新连接网络(特别是在国外时),如果您的手机拥有外置天线, 查看天线是否位于适当位置或联系您的网络运营商,向其寻求帮助或获取相关信息。

按键后,屏幕无反应 (或反应慢)

屏幕在极低的温度下反应会变慢。这是正常现 象,并不影响手机的操作。请到一个较温暖的地方再试。

有关其它注意事项,请向您的手机供应商咨询。

#### 您的电池似乎过热

您可能未使用规定的手机充电器。记住要始终使用手机包装中的飞利浦原厂配件。

#### 手机不能显示来电者的电话号码

此功能要视网络和所申请的服务而定。如果网络不发送来电者的号码,手机将显示<mark>来电 1 或匿名</mark> 通话。有关详细信息,请与您的运营商联系。

#### 无法发送文字短信

有些网络不允许与其它网络交换短信。请确保 您已输入短信中心号码,或联系您的运营商以获取有关详细信息。

### 无法接收和 */* 或储存 *JPEG* 图片

如果图片太大、图片名太长或文件格式不正确,您的手机可能无法接收。

#### 您不确定手机是否正常接收来电

查看您的呼叫转移选项。

### 在充电时,电池图标不显示指示条而且边缘闪烁

环境温度只有在不低于 0°C (32°F) 或超过 50°C (113°F) 时才能为电池充电。有关其它注意事项,请向您的手机供应商咨询。

#### 屏幕上显示 *SIM* 出错

请检查 SIM 卡是否正确插入。如果问题仍然存 在,您的 SIM 卡可能已损坏。请与您的网络运营商联系。

试图使用菜单中的功能时,手机显示禁止使用有些功能要视网络而定。因此,这些功能只能在 系统或您所申请的服务可支持时方可使用。有关详细信息,请与您的运营商联系。

#### *屏幕显示 "请插入 SIM 卡"*

请检查 SIM 卡的插入位置是否正确。如果问题仍然存在,您的 SIM 卡可能已损坏。请与您的 运营商联系。

### 手机的省电能力似乎比本用户手册所指定的来得低

手机的省电能力与您所做的设定息息相关,(例 如:铃声音量、背景光时间)以及您所使用的 功能。请尽量关闭您所不要使用的功能以提高手机的省电能力。

#### 手机在车内无法正常操作

车内包含一些会吸收电磁波的金属零件,可能 影响手机的性能表现。您可以购买一个车用组 合,它附有一个外用天线,可在免提听筒的情况下进行通话。

您应该先向您当地的有关部门了解开车时是否可以使用手机。

#### 手机无法充电

确保将充电器上的接头正确插入手机底座的插 孔中。如果手机的电池完全没电,则需要等待几 分钟 (通 常不超过 5 分 钟),充电图标才会在手机屏幕上显示。

# 飞利浦原厂配件

<span id="page-61-0"></span>说到性能表现…… 飞利浦原 厂配件的设计可让 您的飞利浦手机发挥最大性能。下列部分配件可能不在中国大陆地区销售。

## 充电器

在交流电源插座下给电池充电。小巧设计便于放入公文包或手提包中。

### 单声 道耳机

您的电话会在您插入耳机时,自动启动耳机模式。

## USB数据线 (只为中国大陆用户)

该数据线只用于与充电器连接进行充电,不可单独与电脑连接进行充电或数据传输。

# 商标声明

<span id="page-62-0"></span>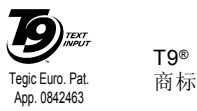

T9®是 Tegic 通信公司的<br>商标。

# 客户服务条例声明

- <span id="page-63-0"></span>1. 当手机出现故障,客户凭购机的有效发票及三包凭证享受三包权利。
	- 符合其中保修规定的可选择最近的飞利浦 授权维修中心享受保修服务。客户可通过服务热线咨询维修网点。
- 2. 凡本公司出售的手机主机享有自购买日起 壹年的保修。充电器保修壹年,电池保修半年,耳机保修叁个月。
- 3. 属于下列情况之一,则不属于三包范围。属 非保修手机,维修中心将作保外收费维修处理。
	- <sup>ï</sup>手机无购机发票和三包凭证,亦不能提供有效证据证明手机在三包有效期内,并超过出厂日期 15 个月;
	- 购机发票或三包凭证上的内容与商品实物 标识不符或被涂改。包括手机调出的 IMEI 号和机身背贴上的不符;
	- 手机背后的封条或标签被撕毁 / 涂改 / 损坏 / 不可辨识。手机的保修标记被拆封或丢失;
	- 手机浸液 (如:入水 / 手汗 / 使用环境潮 湿)、摔过、非法拆装等原因造成的损坏;
- 未按产品使用说明书要求使用、维护、保养 或意外或运输所造成的损坏;因不可抗力如地震、水灾、战争等原因造成的损坏。
- 4. 其他限制: 本保证和三包凭证构成完整的协 议书。除上述明确表明的保证内容以及法律 和不可排除的内容以外,飞利浦不提供其它 任何保修。并且特此声明不保证任何适销性,也不对某一特定用途做默认保修。

 飞利浦对任何有关该产品的购买及使用而 引起的无论何种类型、原因的损失、或及何 种形式与特点的索赔的全部赔偿额,只限于原始产品当时的购买金额。

 然而,飞利浦将不负责任何因本产品的购买 或使用而引发的惩罚性的、特别的、意外 的、间接的或相应而生的损害(包括但不限 于使用损失、时间损失、各种不便、商业损 失、利润损失、商业机会损失、货物及服务 的替换费用、投资损失、商誉信誉损害或数 据丢失及第三方索赔)。在法律许可的最大 限度内,不论飞利浦是否已被告知这种损失 的可能性,尽管任何有限补偿的基本目的也无法实现,但这些限制依然有效。

本条例和三包凭证将构成客户与飞利浦之 间就该移动电话机商品所达成的完整的唯 一的协议。它将取代之前各方的所有协议, 包括口头或书面及来往与各方之间与此有 限责任协议有关事项的通讯。任何速递商、 零售商、代理人、销售商、雇员,其中包括 飞利浦的雇员均不得对此有限责任协议做 任何更改。您也不应将任何此类的修改作为依据。

 5. 本公司设有售后服务热线回答客户产品使用 问题,国内维修网点咨询并接听客户投诉。热线服务时间星期一至五 8:30 - 17:30, 假期及其他时间有语音信箱自动留言。热线服务电话:4008 868 001

\* 飞利浦对以上内容保留最终解释权。

# 环保说明

#### 产品中有毒有害物质或元素的名称及含量

<span id="page-65-0"></span>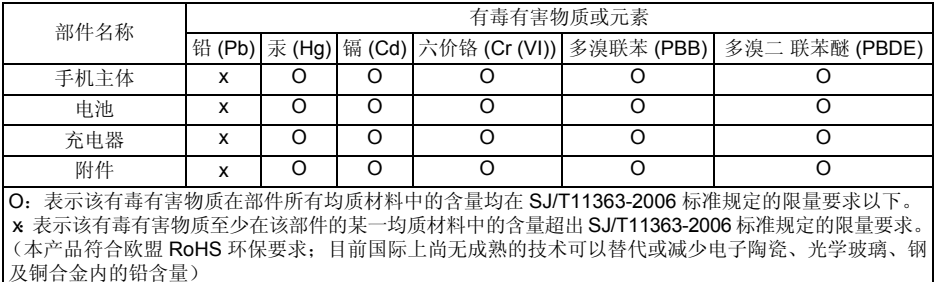

该环保使用期限指在正常使用条件下,手机(不含电池)及其附件产品中含有的有害物质或 元素不会发生外泄或突变,电子信息产品用户使用该电子信息产品不会对环境造成严重污染或对其人身、财产造成严重损害的期限。

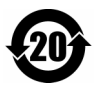